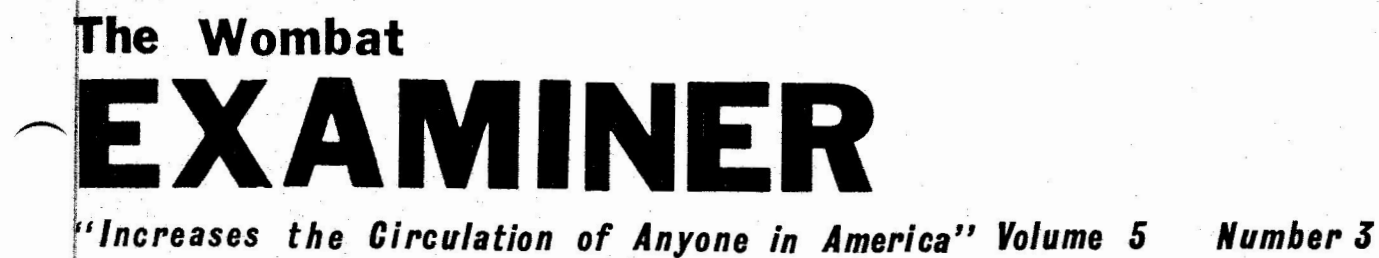

te principale.<br>Notes

**January 1984** 

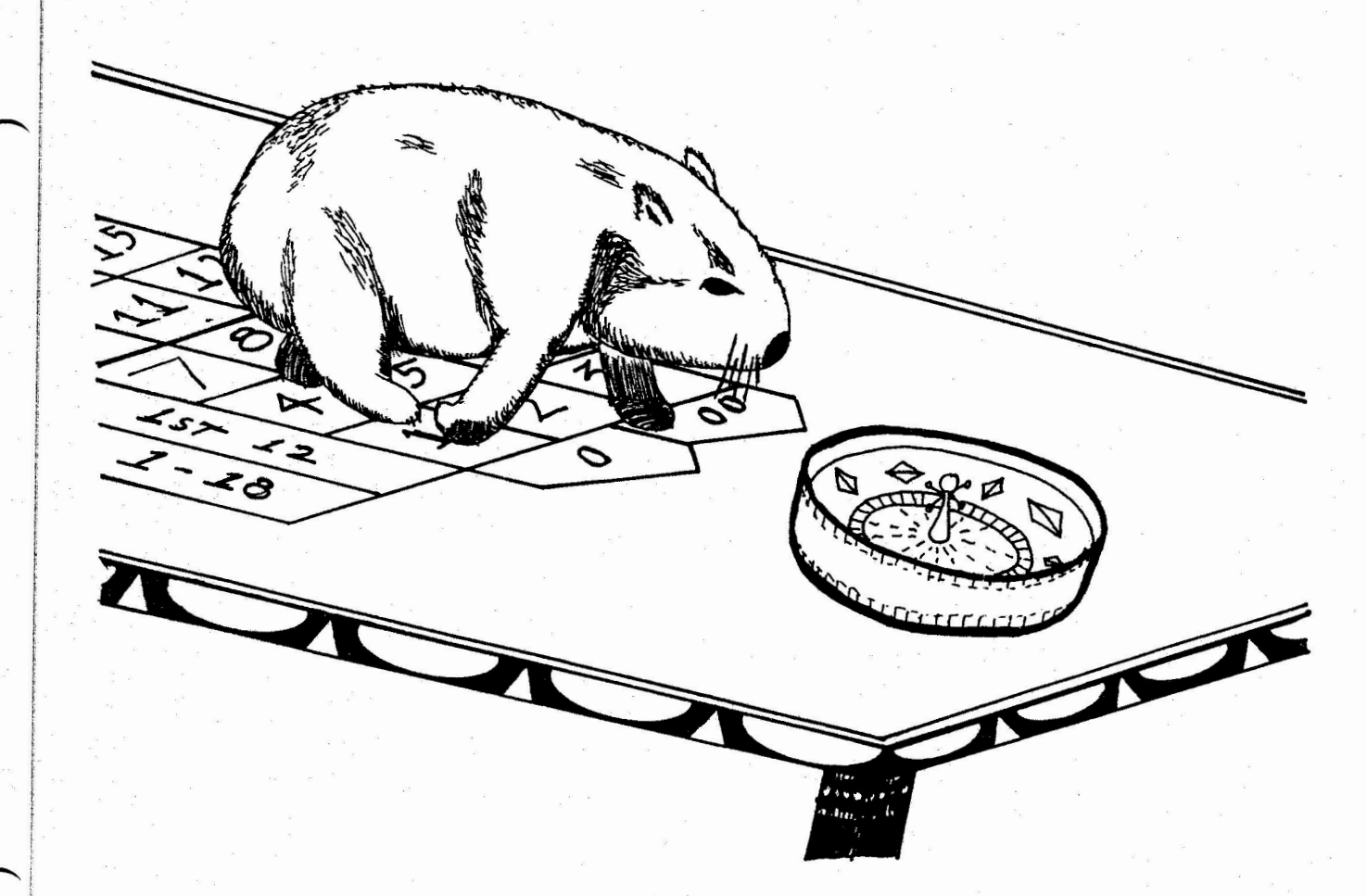

It is assumed that all articles submitted to the editor of this newsletter are with the author's permission to publish in any DECUS publication. The articles are the responsibility of the authors and, therefore, DECUS, Digital Equipment Corporation, and the editor assume no responsibility or liability for articles or information appearing in the document. The views herein expressed are those of the authors and do not necessarily express the views of DECUS or Digital Equipment Corporation.

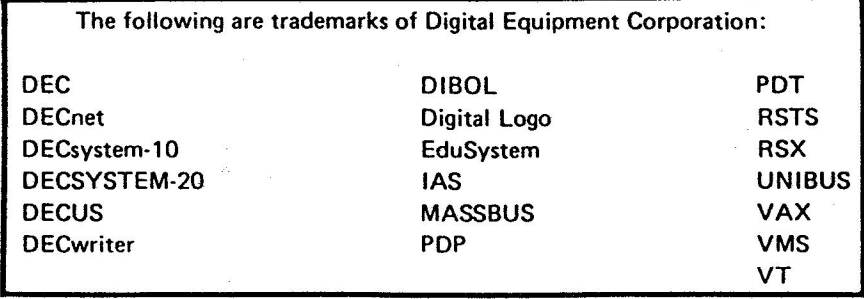

UNIX is a trademark of Bell Laboratories.

#### Copyright© **Digital** Equipment Corporation 1983 All Rights **Reserved**

It is assumed that all articles submitted to the editor of this newsletter are with the authors' permission to publish in any DECUS publication. The articles are the responsibility of the authors and, therefore, DECUS, Digital Equipment Corporation, and the editor assume no responsibility or liability for articles or information appearing in the document. The views herein expressed are those of the authors and do not necessarily express the views of DECUS or Digital Equipment Corporation.

# **~l!JWi.?ffiUC!l!filUllliJ0**

Contributions for the newsletter can be sent to either of the following addresses:

Editor, Datatrieve Newsletter **c/o** DECUS, One Iron Way MR2-3/E55 Marlboro, MA 17562

Virginia Sventek Datatrieve Newsletter Editor Computer Science and Mathematics Building 50B, Room 3238 Lawrence Berkeley Laboratory Berkeley, California 94720

Letters and articles for publication are requested from members of the SIG. They may include helpful hints, inquiries to other users, reports on SIG business, summaries of SPRs submitted to Digital or other information for members of the Datatrieve SIG. Camera copy is appreciated, machine readable input is highly desired,

but almost anything legible will be considered.

However, this newsletter is not a forum for job and/or head hunting, nor is commercialism appropriate.

# *'iJ™* **l!IT l!l!IlJ'iJC!UJU0**

- 1 Improving Performance of RMS ISAM Files
- 8 Some Examples Using a Single Hierarchical Domain<br>14 The Three Little Wombats
- 14 The Three Little Wombats<br>20 How to Write Plots in Data
- 20 How to Write Plots in Datatrieve
- 32 Time in Datatrieve
- 33 Four Column Mailing Labels in Datatrieve
- 36 Digital Presentations Fall 1983 DECUS
- 
- 52 Las Vegas Magic Datatrieve Masters List
- 69 Miscellany
- 70 Publication Subscription Form

# GEEOT THE BEVER

This month's cover was drawn by Bart Lederman of ITI. There we were, poor little wombats stumbling around the gaming tables.

# **Improving Performance of RMS ISAM Files**

Harold T. Glaser Supervising Software Engineer James M. Montgomery, Consulting Engineers, Inc. 250 North Madison Avenue Pasadena, California 91101

# **Introduction**

The use of indexed files offers significant gains in overall performance over ordinary sequential files in many Datatrieve applications. Judicious selection of the file design and key structure will improve the speed and reduce the performance with tradeoffs in file size and overall database complexity. At JMM, we have been making extensive use of ISAM files for both small and large databases with impressive results. However, there are certain considerations with respect to the maintenance of these files which dramatically affect performance. We found this to be especially true for ISAM files which are subject to frequent update and modification. Two approaches for reloading of ISAM files are presented, the DTR restructure and the RMS CONVERT utility.

## **Getting Started with Indexed Files**

The advantages of indexed files (ISAM) over ordinary sequential files have been demonstrated before. If the database designer selects a key structure which takes advantage of common field queries during record access, most applications will see a reduction in CPU and elapsed time. Also, ISAM files allow the user to ERASE records from DTR. something you can't do with sequential files. This is somewhat at the sacrifice of disk storage overhead and overall complexity of the database. The tradeoff becomes significant for larger databases (greater than 1,000 records or so, but don't pin me down to this) and in most cases, it's safe to say that indexing a file will be better than leaving it sequential. Of course, the big advantage to using Datatrieve with ISAM files is that the whole thing is transparent to the user and relatively simple to set up by the designer or applications programmer. As an example, consider the sequential domain RESULTS which will be loaded to an indexed file in the following manner:

Domain/Record/Fi le Definitions: DTR> DEFINE DOMAIN RESULTS USING RESULT CN RESLLTS.DAT; DTR> DEFINE RECORD RESULT USING 01 DATA. ; 03 PRIMARY KEY PIC 9(4). 03 ALTERNATE KEY PIC 9(2). 03 VALLE **l.EAQ::** IS REAL. DTR> DEFINE FILE FOR RESULTS : I RESULTS is a sequential file.

**Now** setting up the new indexed file and loading taking advantage of the VAX·11 DTR alias feature for readying domains and the DTR restructure:

DTR> READY RESULTS AS OLD READ DTR> DEFINE FILE FOR RESULTS,  $KEY = PRIMARYKEY$  ( NO CHANGE, DUP ),  $KEY = ALTERNATE **KEY** ( CHANGE, DUP)$ DTR> READY RESULTS AS NEW WRITE  $DTR$ > NEW = OLD DTR> FINISH ALL TR> READY RESULTS READ I DTR restructure Cleaning up ! Now indexed version

At this point there is a new indexed file, RESULTS .DAT with a version number one higher than the sequential version. NOTE: This method of loading indexed files will work well if you have relatively few records. If you have more than a few hundred records, keep reading!

## **Using Indexed Files**

*As* stated previously, the indexed version of the file almost always offers performance gains over the ordinary sequential file. However, we have found that indexed files subject to updating in one or more of the following ways require special attention:

(1) Storing new records

Random storage of new records may affect the primary key structure, especially in instances where it causes an RMS key bucket split. (See the RMS Tuning Guide for more information on buckets and bucket splitting.) If the key structure if affected, then additional CPU time and disk storage is required to access the records inserted in this manner as opposed to those which didn't require a bucket split. Modification of the alternate key also has a similar effect on the file.

(2) Erasing records

In general, erasing records does not release usable storage space in indexed files (although this should be qualified by saying that in special cases it is possible to reclaim the space). The reference to the record is merely deleted. After a number of updates, the file record density becomes sparse and disk space is wasted. Again, additional CPU time is required to deal with records which have been erased.

(3) Contiguity /File Extensions

These two properties are important to the efficiency of access to your disk file. Clearly, the less work required by the disk controller in finding your data, the more efficient your application. If the file resides in contiguous space, less work is required. Also, extensions of the file size with additional records should be optimized to match your record size and application.

These are just a few of the reasons why indexed files require special attention. Our experience shows that indexed files which have been modified or updated as outlined above tend to lose the inital performance gains over sequential files. This can be corrected by improving file design and maintenance.

The VAX-11 RMS Tuning Guide discusses these and other factors such as I/0 units, blocks, buckets, areas, fill factors and buffers with an elegance not possible here. Because of limited space, I'll show two alternatives for maintaining indexed files we have tried at JMM. One is the obvious way, the other is the RIGHT way.

#### **DTR Restructure of Indexed Files**

In this method, Datatrieve restructure is used to load a new indexed file. Once the file is loaded, the old file is replaced. The key to this method is that all record additions are done to an empty sequential file with the same record definition as the indexed file which makes storage much faster. This file is merged with the indexed file by downloading the indexed file on top of the updated records in sequential format. The merged file is then restructured to a new indexed file.

Domain/Record/Fi le Definitions:

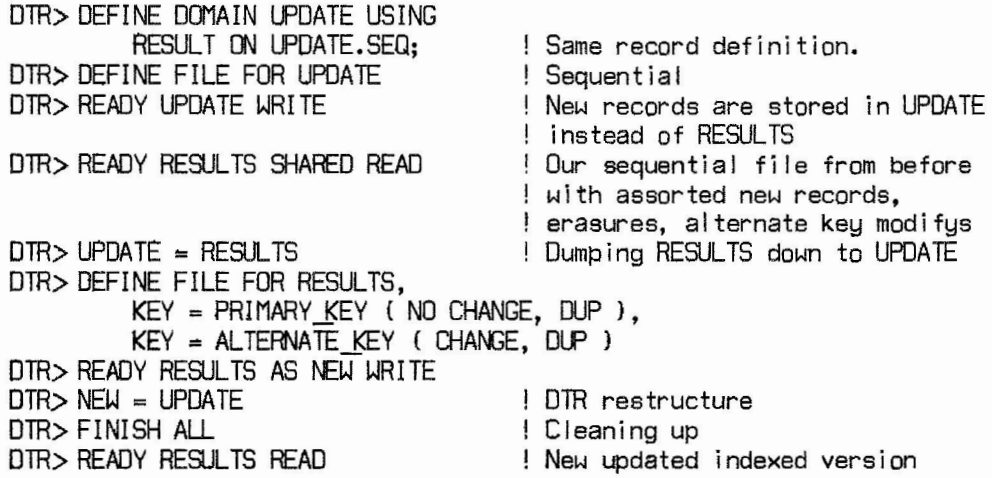

This new file now contains all of the records from the original indexed RESULTS file as well as all of the new records contained in UPDATE. One modification to the procedure which will slow things down but produce a better RESULTS file is to sort the merged UPDATE domain before the restructure is done. By experience, however, we've found that this whole approach is only marginally better than living with the original messy indexed file. About the only thing that is better about the new file is that it doesn't have ERASEd records in it - that's why we even bothered to add the UPDATE domain instead of just adding records to the original RESULTS domain. Depending on your application, this may or may not be worth the effort.

The restructure takes an awfully long time (if you have more than a few hundred records) and produces an indexed file which is not at all optimal. This is because Datatrieve uses RMS to build the new indexed file without telling RMS anything about how that file should be built in an optimal manner. Datatrieve, or any other language using RMS for that matter, writes each record one at a time, using RMS \$PUTs. Thus, since RMS doesn't really know very much about where the index bucket boundaries go, it does some pretty simple-minded stuff and takes a long time to produce a non-optimal file. (If you non-believers think that the problem is with Datatrieve, we suggest you try writing a program in your favorite procedural language to write the file. You'll get the same crummy file, and it will take just as long to run the program as it took to run the DTR procedure. If you really want to grind a 11 /780 to a halt, try loading a few thousand records into an ISAM file, one record at a time. This method of killing a VAX. works best if you have lots of keys and records with lots of duplicates.) If you want an efficient file and minimal CPU time, we recommend the following approach instead.

4

## **RMS Convert of Indexed Files**

In Version 3.0 or later of VMS, an RMS utility CONVERT has been provided which does just this type of thing very well. It bypasses many of the RMS standard calls which makes it efficient in execution. It also offers many options and switches which have satisfied practically every strange nuance we could think of so far. PDP-11 users are not lost. They should refer to the IFL or Indexed File Loader utility for specifc details. Although this example is built around VMS CONVERT, the same principles apply using IFL. In fact, we used IFL in versions of VMS before 3.0. (VMS users take note - CONVERT is much faster than IFL, and relatively bug-free. Don't use IFL unless you're on a PDP-11.)

To make this example a little more interesting, we'll also assume the old file has to be available for usage while the update is in progress, a fairly reasonable demand.

The first step is to merge the files together into a sequential file as we did in the previous example:

### Domain/Fi le Definitions:

DEFINE DOMAIN UPDATE USING  $DTR$ RESULT ON UPDATE.SEQ; DEFINE FILE FOR UPDATE; DTR> OTR> READY UPDATE WRITE  $_{\rm DTR>}$ READY RE9JLTS SHARED READ DTR> UPDATE= RESULTS DTR> EXIT

! All of this is the same as before. ! Sequential file New records to UPDATE RESULTS indexed file RESULTS records to lPDATE

At this point, we do not create a new RESULTS file, nor do we load the file using Datatrieve restructure as we did before. Instead, we first invoke the RMS ANALYZE utility to create an FDL file of RESULTS. An FDL (File Definition Language) file is an ordered sequence of file attribute keywords and associated values which lets you access RMS capabilities in a very simple way. This FDL file is then used by the CON-VERT utility to create a new indexed version of UPDATE, named RESULTS.DAT. Once CONVERT is complete, the old RESULTS file is replaced with the new combined file.

**8** ANALYZE/AMS/FOL RE9JLTS.DAT

**S** CONYERT/STATISTICS/FDL=RESULTS UPDATE.SEQ RESULTS.DAT

The new indexed RESULTS file created by CONVERT should have a cleaner key structure, be free of erased records and will probably be more compact in terms of disk space. Also, applications should see an improvement in performance over the old version.

The next level of sophistication is to "tune" the indexed file. You can do this using the EDIT /FDL utility together with the RESULTS.FDL file produced by the ANALYZE/RMS/FDL step. If you use the EDIT/FDL utility, you usually would keep an FDL file that had the "tuning" information in it. Thus, you would not need to run the ANALYZE utility each time you reloaded the file - only if you made changes to the key structure or drasitically changed the nature of the data in the file or it's size. The RMS Tuning Guide has more information on tuning ISAM files.

#### **Case Study**

How does this all look when you put it together? Here is a case study of an actual DCL command procedure that uses CONVERT. Note that in this example we skip the ANALyzE step (ok, we're lazy!) and we also don't tune the file. Instead, we just take the RMS default attributes that Datatrieve uses when you invoke the DEFINE FILE command. The DTR defaults basically translate to a default bucket size of 2 and default bucket fill of 50%. By skipping the ANALYZE step, we may lose quite a bit in performance, but generally it's not a big problem. You will want to use ANALYZE and CONVERT /FDL if you have a really big file though, or if performance is really critical.

**S!**  BUILD.COM - The easy way **S!**  This command file takes a current copy of the Pub I ic Employee Fi le and **S!**  bui Ids it into the old format for use in existing programs. Thus, the \$! data in the old files is a strict subset of the data in the new file. **S! S!** Pam and Phi I - Tue Nov 30 23:11:45 1982 **S! \$ SET DEFAULT CC\_11140: IPUBLIC.PERSONAL.DATAI S** TR !Build the public employee file... SET DICTIONARY COO\$TOP.CC11140.PUBLIC.PERSONAL READY NEW EMPLOYEES AS NEW FORMAT SHARED DEFINE FILE FOR EMPLOYEES, ALLOCATION = 450; !Sequential file READY EMPLOYEES AS OLD\_fORMAT WRITE OLD FffiMAT = NEW FORMAT ! Now, have DTR define another file. This one will have the DTR defaults ! for bucket sizes and fill percentages, but it's very easy to define from inside DTR and I don't have to know anything about using ANALYZE/RMS or ! the /FOL option in CONVERT. DEFINE FILE FOR EMPLOYEES, KEY= El'PNO (NO DUP),  $KEY = LAST\_NAME$  (CHANGE, DUP),  $KEY = COMP INITS (CHANGE, DUP),$ KEY = SUP\_NUMBER (CHANGE, DUP),<br>KEY = COST\_CENTER (CHANGE, DUP), ALLOCATION= 600; !Can't change the primary **key.**  !Pick any keys you want - it !doesn't matter since CONVERT I does all the work. !Note that we al low more space !for the ISAM version, because !we have bunches of keys.

Ţ FINISH EXIT **S!** Now convert the file to ISAM. We can use the /NOCREATE option **S!** of CONVERT because we just finished creating the file we want using **\$! DTR.** Instead, we could have used CONVERT/FOL. **S** CONVERT/STATISTICS/NOCREATE EMPLOYEES.OAT;-1 EMPLOYEES.OAT;0 \$ PURGE CC\_11140: [PUBLIC.PERSONAL.DATAJEMPLOYEES.DAT **S** EXIT

# **Comments**

We have found the CONVERT utility to compare very favorably with other techniques for loading indexed files. Typically it offers a 3 to 1 or higher advantage in CPU time over a Datatrieve restructure. The difference in elapsed time is even more impressive. It is especially fast if you are building an ISAM file that would cause many bucket splits if created using a record-oriented approach, even if that approach is implemented in a procedural language such as COBOL. All of this, of course, depends on your system hardware configuration, disk drive performance, size of database, system load, sysgen and RMS parameters and specific file attributes. We suggest you experiment to improve performance over the long haul. If updates to your database are fairly frequent or routine, the whole thing can be automated with a batch job that runs at off-hours. If you want or need to restructure your database only occasionally, the simple method shown in the example is very easy to do by hand, and doesn't require great knowledge of CONVERT or ANALYSE.

At JMM, we've done a lot of work to tune our large ISAM files and to develop fast and simple methods of building ISAM databases. In talks planned for the next DECUS, we will present some other hints on loading ISAM files, file design, file tuning, and present some benchmarks that show what improvements in load time and retrieval you can expect.

# **Some Examples Using a Single Hierarchical Domain**

Samuel Pitluck Lawrence Berkeley Laboratory Berkeley California

For the past five years we have been using Datatrieve to maintain information about patients undergoing experimental radiotherapy cancer treatments. We started using Datatrieve on a PDP-11 and migrated to a VAX 11/780 in 1981. We first used the compatability mode Datatrieve on the VAX and finally changed over to the native mode VAX-11 Datatrieve.

We started using Datatrieve with just a single domain. When the variable occurs clause became part of Datatrieve we continued to use the single domain technique. One reason for this was that at the time it seemed to **be** the fastest way to implement our rapidly changing record definitions. In addition, over a three year period our users had grown accustommed to using a single domain.

The examples described in this paper will be based on the following domain and record definitions listed in part below:

Domain definition:

DEFINE DOMAIN PATS USING PAT\_REC ON PATS.DAT

Record definition:

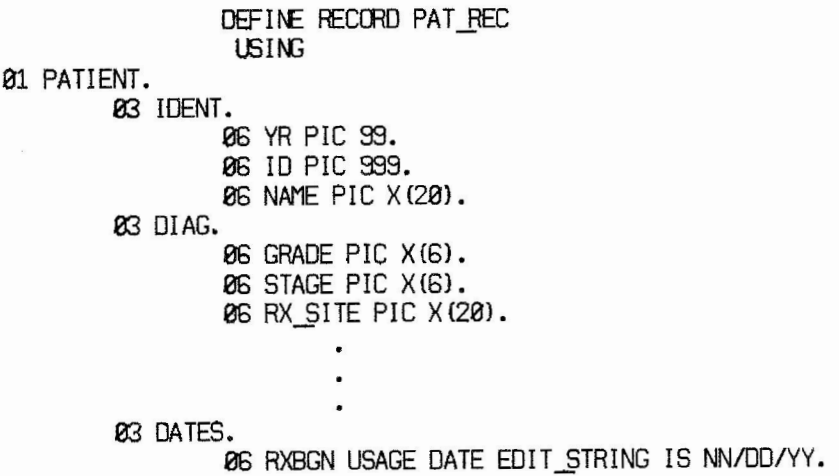

06 FOLLOW USAGE DATE EDIT\_STRING IS NN/DD/YY. 06 APPT USAGE DATE EDIT STRING IS NN/DD/YY. 06 000 USAGE DATE EDIT STRING IS NN/00/YY. 06 AG: COMPUTED BY FNSNINT ((FOLLOW - 008}/365.25) EDIT\_STRING IS Z9. **03** N.JMEER IONS PIC 9 QUERY NAME IS NIONS. **03 IONS OCCURS 0 TO 7 TIMES DEPENDING ON NUMBER IONS. 05 EACH ION. 06IO'J** PIC x. 06 DOSE PIC 9999 EDIT\_l>TRING IS *ZllZ.*  **06** FX PIC 9999 EDIT STRING IS *ZZZ.Z.*  **06** DAYS PIC 9999 EDIT\_STRING IS ZZZZ. 06 ABE PIC 9V99 EDIT STRING IS Z.ZZ. **06** COOSE PIC 9999 **EDIT\_STRING\_IS ZZZZ.** 

# **Examples:**

 $\ddot{\textbf{s}}$ 

#### **A Data storage:**

The initial storage of data into a record is done via a procedure that promts the user for only certain fields in the record definition. The technique is taken from the example described by Joan Hilton and Jean Lemmon in the Wombat Examiner V4  $#1$  page 86 (Feb. 1982). For those who do not have access to older Wombat Examiners, we list our definitions below. First, we must define a domain and record definition which is a duplicate of the variable-occurs portion of the patient record definition. These definitions are defined once and placed into our dictionary. The domain and record definitions respectively are:

DOMAIN IONTEMP USING IONTEMPR ON IONTEMP.DAT

**DEFir-1: RECffiO IONTEl'PR 01 IONS.**  USING 06 ION PIC X. 06 DOSE PIC 9998 EDIT-STRING IS ZZZZ. 06 FX PIC 9999 EDIT-STRING iS *ZZZ.Z.*  06 DAYS PIC 9999 EDIT-STRING IS ZZZZ. 06 ABE PIC 9V99

 $\overbrace{\phantom{aaaaa}}$ 

 $\overline{\phantom{0}}$ 

#### EDIT-STRING IS Z.ZZ. 06 COOSE PIC 9999 EDIT-STRING IS ZZZZ.

 $\ddot{\ddot{\imath}}$ 

In order to store selectively into our patient database we invoke the following procedure:

DEFINE PROCEDURE SPATS ! Define a new empty iontemp file DEFINE FILE IONTEMP KEY=ION (DUP), SUPERSEDE; READY PATS URITE READY IONTEMP WRITE I The "store A in ..." allows you to reference the newly ! entered data in A.field-name later on STORE A IN PATS USING **BEGIN** YR=\*.YR  $ID = *$ ,  $ID$ NAME=\*,NAME RX-SITE=\*,TREATMENT-SITE  $DOB = x.$  "DATE OF BIRTH" RXBGN=\*,RXBGN FOLLOW=" APPT=" .<br>.<br>... "  $\mathbf{u}$  $NUMBER_IONS = *$ . "NUMBER OF IONS" I Use the number\_jons just entered to control how many records are stored in the iontemp file REPEAT A.NUMBER.JONS STORE IONTEMP USING BEGIN ION=\*,ION DOSE=\*,DOSE FX=\*, FRACTIONS DAYS=\*· DAYS RBE=\*.RBE COOSE=>t<.CDOSE ENO Copy the record in the iontemp file to the ions portion of the main file (pats) ions= iontemp Clean out iontemp for the next pass through ERASE All OF IONTEMP END **FINISH IONTEMP** ENO-PROCEDURE

# **B. Modifying a field calculated from other fields in the occurs clause**

One of the quantities in the list is REE. This field is calculated from other fields in the list. One can modify this field for each ion in the following way:

DTR> FIND PATS WITH YR=83 AND ID=100 DTR> SELECT DTR> FIND IONS TR> :ABE

! find record of interest select the record make I ist current collection invoke procedure

where the procedure RBE is:

DEFINE PROCEDURE RBE tECLARE RB PIC 9V99. FOR CURRENT BEGIN IF DOSE GT 10 THEN BEGIN **SELECT** RB= COOSE/OOSE MODIFY USING BEGIN ABE = RB END EN<sub>D</sub> END **END-PROCEDURE** 

Note that in the above procedure it is possible to test an individual field before carrying out the calculation. It is also possible to find the sum of a field for each entry in the list. For example, if you want to sum all the CDOSE values in the list you would proceed as fallows:

TR> FIND PATS WITH YR=83 ANJ 10=100 DTR> SELECT DTR>: SUMCDOSE ! find record of interest

where the procedure sumcdose is:

DEFINE PROCEDURE SUMCDOSE DECLARE S1 PIC 9999.  $S1 = 0$ FOR IONS BEGIN  $S1 = S1 + CDOSE$ END PRINT S1 END-PROCEDURE

11

## **C. Making collections based on fields in the occurs clause.**

In our application we frequently need to make collections based on the type of ION with which we treat the patient. Below is a procedure that will find all patients treated with one particular ION.

```
DEFINE PROCEDURE FION
! This procedure will locate all entries with only 1 ion entry and type
ļ
  DECLARE ITYPE PIC X.<br>ITYPE =*."ion type"
  FIND PATS WITH NIONS=1 AND ANY IONS WITH ION=ITYPE
ENO-PROCEDURE
```
Note that in order to promt for the type of ION to search for we had to define a new variable, ITYPE. The following command does not work!

DTR>FIND PATS WITH NIONS=1 AND ANY IONS WITH ION=\*. "ion type"

Similarly, one can make collections based on any two types of ions. Below is such a procedure:

```
DEFINE PROCEDURE F2ION
  ! This procedure will locate all entries with 2 different ion entries
  ! 
  DECLARE ITYPEl PIC X. 
  DECLARE ITYPE2 PIC X. 
  ITYPE1 \Rightarrow."ion type 1"
  ITYPE2 \Rightarrow." ion type 2"
  FIND PATS WITH NIONS=2 AND ANY IONS WITH ION=ITYPE1 AND ANY IONS WITH -
  ION=ITYPE2
END-PROCEDURE
```
Suppose we want to find all patients treated with either  $ION = H$  or  $ION =$ Hand P. The following procedure will do this:

```
DEFINE PROCEDURE LIGHT
Procedure to find patients treated with light ions 
  FIND PATS WITH (NIONS=l Af\O ANY IONS WITH ION="H") DR - NIDNS=2 AND ANY IONS WITH ION= "H" AND ANY IONS WI TH ION= "P" 
END_PROCEDURE
```
Note that the parentheses are necessary!

Suppose we want to find all patients that were not treated with either ION  $=$  H or ION  $=$  P. The following procedure will do this:

DEFINE PROCEDURE HEAVY

Procedure to find patients treated with heavy ions only  $\frac{1}{2}$ 

FIND CANCS WTIH (NOT ANY IONS WITH ION="H") AND - {NOT ANY IONS WITH ION="P"}

END\_PROCEDURE

 $\mathbf{I}$ 

# define record THE\_THREE\_LITTLE\_WOMBATS **01 ooser. 03 wombats occurs 3 times. 05 story computed by Dan Dietterich.**   $\ddot{\phantom{0}}$

Once upon a time there was small warren named Yachts. And in this warren lived three wombats named Albin, Grampian and Pearson. **Now** these wombats were not of the owning class, but were your basic working class sort of wombats. They were database administrators. They spoke the language Datatrieve, with dialectic variations, of course.

Now in the countryside around the warren there lived two kinds of beasties. The first kind were the Roos. A Roos was large, brown and hairy with big hind legs and a long tail and went hopping about. A Mama Roos carried her young in her pouch while hopping. A Papa Roos didn't. Since wombats also carried their young in pouches, they thought they might be descended from the Roos. And the wombats did indeed descend into their warren when the Roos came around. In any event, the Roos were mostly harmless, except for being a bit jumpy.

The second kind of beasty was the Ooser. Oosers came in a greater variety than Roos, but some were large, brown and hairy. Others were short, stout and wore bifocals. Oosers spent their time Working on Things. They liked to use compooter terminals and query databases. The concept, the central idea that all Oosers held tightly in their minds, hearts and souls was the Answer: the Answer to the Query. They were quite ferocious, especially when provoked. And nothing could provoke an Ooser like a query that was hard to answer.

Well, one night Albin, Grampian and Pearson were out catching some moon. It was a warm, lazy night - just the kind night for some grooming and simple conversation. Mostly DISPLAY statements. When a rumbling rose up and seemed to surround them. They leapt up and scattered, crying DISPLAY "Oosers! Oosers!"; but it was all just a Roos.

They re-assembled and conversed. Although they weren't in any danger from the Roos, if it had been a real Ooser, they wouldn't have been able to answer a single query. You see, they were rather young wombats and had not yet built their databases. So, they made a pact that night to build robust databases and fend off the Oosers.

Albin decided to build a database of straw. And his database looked like this:

```
DEFINE DOMAIN STRAW USING STRAW-REC ON STRAW.DAT;
OEFII\E RECCBO STRAW-REC USING 
01 LAST_STRAW.
  03 ID LOt\G. 
  03 DESCRIPTION PIC X{40). 
  03 USE OCCURS 5 TIMES. 
       06 WI-ERE PIC X{20l. 
       06 WHAT_fOR PIC XC20). 
÷
```
Well, Albin had constructed his database when a particularly large, brown and hairy Ooser came by. The Ooser said, "Tell me where you used the straw from the southwest field" Well, Albin was trembling with fear, but he managed to key in:

 $1.81A$ 

READY STRAW PRINT STRAW WITH DESCRIPTION = "southwest field"

The answer came out:

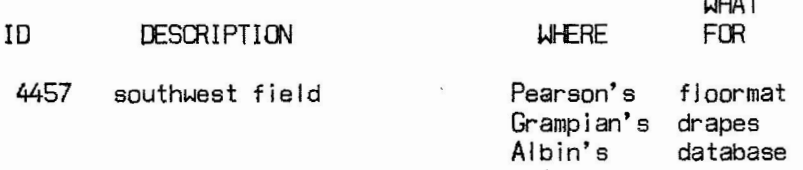

He breathed a sigh of relief, but the Ooser just glared back and said, "Oooo. Here is a single piece of straw from the northeast field I've been chewing on. Can you add it to your database?" Albin was shaking almost uncontrollably, but typed:

READY STRAW WRITE STORE STRAW Enter ID:

He was just about to enter an ID when the Ooser growled said, "I don't want prompts. Just store the straw directly." Now Albin was in a cold sweat. He typed:

STORE STRAW USING BEGIN ID = "986" DESCRIPTION = "northeast field" WHERE = "Ooser's mouth"  $WHAT_FOR = "Chewing"$ END

but alas...

"WI-ERE" is undefined or used out of context.

and that was the end of Albin's database. There is no way of storing into the OCCURS list directly.

Grampian decided to build her database of wood. She had heard about Albin's sad fate, so she got out her hack saw and set to work constructing a better database. Her database was:

DEFINE DOMAIN WOOD USING WOOD-REC ON WOOD.DAT; DEFINE RECORD WOOD-REC USING 01 WOOD HAVE BEEN. 03 ID LONG. 03 DESCRIPTION PIC X(40). **03 USE OCCURS 5 TIMES. 06** WI-ERE PIC XC20}. 06 WHAT FOR PIC X(20). **03** USED REDEFINES USE. 06 WI-EREl PIC X (20}. 06 WHAT FOR1 PIC X(20). 06 WHERE2 PIC X(20). **06** WHAT FOR2 PIC X(20}. **06** WI-ERE3 PIC X{20). 06 WHAT FOR3 PIC X(20}. **06** WI-ERE4 PIC X(20l. 06 WHAT FOR4 PIC **X(20}. 06** WHERES PIC X(20}. **06** WHAT...fORS PIC X **(20}.** 

÷

She had barely gotten the database loaded when up came a lonesome Ooser looking for someone to query.

"Tell me where you used the wood from the western forests."

Grampian, smiled and typed:

READY WOOD PRINT WOOD WITH DESCRIPTICN = "western forests"

No problem. The Ooser said, "Ooo. Now here is a piece of wood from the eastern forest. I've been gnawing on it. Store it in your database. And by the way, don't use prompts." Grampian tensed a bit, but thought her database would hold up:

READY WOJO WRITE STORE WOOD USING BEGIN  $ID = "1234"$  $DESCRIPITION = "western forest"$ WHEREl = "Ooser's mouth"  $WHAT_FOR1 = "Gnaming"$ END

**A** brief pause ...

... and then...

DTR>

She relaxed. It would be alright. But then the Ooser grimaced and said, "Ooo. Tell me what you use pieces of wood for." She thought for a piece and then typed:

PRINT ALL ALL WHAT FOR OF USE OF WOOD

And the answer came out

WHAT FOR

house barn lean-to

house pr ivy

table

gnawing

She thought she was safe, but the Ooser grumbled, "You call that a query? That's a mess." She said, "Don't do anything rash. I'll do it again. "

WHAT FOR

barn **gnawing**  house lean-to **privy**  table

"Ooo, that's better.'', said the Ooser, "but you waste a lot of space storing duplicate items. You have two 'house' stored. Worse yet, what if I have more than 5? Now tell me for each of those uses, the description of the wood." Grampian was shaken, but continued to think. And she thought.. .

...and she thought...

... and she thought...

.. . and finally typed:

FOR WOOD CROSS A IN USE REDUCED TO WHAT FOR BEGIN PRINT WHAT FOR FOR WOOD WITH ANY USE WITH WHAT FOR = A.WHAT\_FOR PRINT COL 30, DESCRIPTION **ENO** 

"Ooo, yuck!", said the Ooser, "That's a terrible query. You need to loop through the data twice to get the answer!" Grampian stiffened and watched through tearless eyes as her database crumbled.

Now Pearson heard about poor Albin and Grampian and was determined to do better. She took a different approach and defined a database of bricks.

DEFINE DOMAIN BRICK USING BRICK-REC ON BRICK.DAT; DEFINE RECORD BRICK-REC USING 01 BRICK.JT. 03 ID LONG. **03 DESCRIPTION PIC X(40).**  $\ddot{\phantom{1}}$ DEFINE OOMAIN USES USING USE-REC ON USES.DAT; DEFINE RECORD USE-REC USING 01 USE IT. 03 ID LOM;. 03 WHERE PIC XC20). **03** WHAT\_fOR PIC XC20).  $\ddot{\phantom{1}}$ 

Can you guess what is about to happen? Well sure enough, along comes one of those short, stocky Oosers with the bifocals. And the Ooser says, "Tell me what your red bricks are used for." Pearson calmly typed:

PRINT WHAT FOR OF BRICK CROSS USES OVER ID WITH DESCRIPTION = "RED"

"Oooo. Very nice.", said the Ooser, squinting to stare at the compooter terminal. "Now, I have a brick. I use it to smush bugs. Store it into your database. And no prompts, understand?" Pearson understood all too well, but simply typed:

STORE **BRICK** USING BEGIN  $ID = 123$ DESCRIPTION = "bug" END STORE USES USING BEGIN  $ID = 123$ WHERE = "In Ooser's hand"  $WHAT$  FOR = "Smushing" ENO

"Oooo", said the Ooser, "I don't like the extra STORE, but you can add as many uses as you like. What about my other brick? I use it for smushing eggplants. Store that." Pearson went ahead and typed

STORE BRICK USING BEGIN  $ID = 123$ DESCRIPTION= "eggplant" **END** 

"Oooo. Only one store. Now tell me what bricks are used for." Pearson smiled, her database was in normal form after all:

PRINT WHAT\_fOR OF USES

"Oooo my", murmered the Ooser. "Tell me for each use what the description of the brick is." Pearson wiped her brow and set to work.

FOR USES BEGIN PRINT WHAT\_FOR FOR BRICK WITH ID= USES.ID PRINT COL 30, DESCRIPTION END

And the Ooser trundled away saying, "Ooooo! Ooooo! Ooo, my." That was the End Ooser and that is the end of the story.

# **How to Write Plots in DTR**  Don Becker Atlas Steels Welland, Ontario

1.0 Introduction

There is currently no documentation on how to write plots for DTR. Given a little time to become familiar with the plots supplied with DTR, every user comes up with their own pet plot they would like implemented.

In this article I hope to explain enough to get you started in producing DTR plots.

This article will assume a knowledge of DTR procedures.

At Atlas Steels we have implemented plots for 2 reasons

1. Some simple plots for use on non-graphics terminals (VT100, VT52).

2. To implement some analysis unique to Atlas Steels.

**2.0 Entry Points** Unlike procedures, plots have multiple entry points.

Entry points have parameters (similar to procedures in Pascal, Fortran, etc.) that allow a more flexible interface than DTR procedures. The form of an entry statement is

ENTRV N [ ( Pl [: TVPE **l** [, Pn {: TVPEJ J) l

where

- 1. N is an integer literal
- 2. P1 through Pn are variable names
- 3. TYPE is one of the valid data types (see below)

4. STATEMENT is one of the valid statements, including the BEGIN-END compound statement

An example of an entry statement would be

20

#### ENTRY 1 ( X :REAL, Y :REAL, CLASS :STRING)

# 2.1 Parameters

Parameters are declared in the Entry point statement. Each parameter must have a data type (see below). A colon (":") separates the parameter from its type specifier.

### 2.2 Entry Point O

Entry point O is used to initialize the plot. It is called with each of the parameters on the DTR command line (DTR> PLOT ... ) named in a string. Thus the number of parameters (type STRING) in the ENTRY O statement defines how many parameters the user must specify to execute the plot.

This entry point is called only once during the execution of the plot.

#### 2.3 Entry Point 1

Entry Point 1 is called once for each set of values that are to be entered in the plot function. The data types match the data types of those parameters NAMED in Entry point 0.

#### 2.4 Entry Point 2

Entry Point 2 is called once during the execution of a plot. It is called without parameters. It is used to wrap up the execution of the plot before returning to DTR command level.

#### 3.0 Declarations

Plots have a GLOBAL definition area (besides the definitions included as parameters to entry points). This area immediately follows the plot definition statement and precedes the first entry point definition (0).

#### 3.1 Data Types

DTR supplies 3 data types, REAL, DATE, and STRING, to plot definitions.

A variable can be declared by a statement such as

DECLARE TYPE LABEL [, LABEL...]

where TYPE is REAL, DATE, or STRING. (the default type is REAL so the "REAL" is optional).

3.2 Data Structures

DTR plots allow for the use of dynamic arrays. By this I mean that there is no need to define the length of an array, each element of the array is created by assigning a value into it.

An array definition would look like

DECLARE TYPE VECTOR LABEL [, LABEL. •• J

Vectors can be indexed by literal integers (notice no integer date types) or reals. The reals are rounded to the nearest integer before being used as an index. Thus for a N element vector, the valid indexes I are  $0.5 \le I$  $<$  N+0.5.

These arrays are made useful by a SIZE function and a INCR I OVER V statement (see later).

This is a major improvement over DTR procedures.

4.0 Statements

Plots do not have the same set of statements as procedures, however many of them do look similar.

Plots do have

- 1. assignment statement  $X = 55.6$
- 2. compound statement

$$
BEGIN
$$
  

$$
X = 55.6
$$
  

$$
Y = 39
$$
  

$$
END
$$

3. if-then-else statement IF X < 55 THEN EEGIN  $X = X + 55$ **Y** = X / 3 END ELSE  $Y = X * 2$ 

4. print statement PRINT 'P[250,44]T',QUOTE('Text to go on the plot') 5. plot statement PLOT LABEL 2 ( X\_MIN, Y\_MIN, X\_YECTOR ) (See below) 6. sort statement SORT( X\_VECTOR ) 7. incr statement INCR I FROM 1 TO 100 or INCR I OVER X\_.YECTOR (I varies from 1 to SIZE( X\_YECTOR ) )

5.0 Expressions

Plots do have REAL expressions with the normal operators (including exponentiation \*\*) however they do not have concatenation operators for strings.

A full set of relational operators is not implemented (>, <, LT, LE, EQ, GE, GT are).

6. 0 Functions

There are a number of functions that can be called. However the user defined functions, and the DTR defined functions cannot be called.

6.1 Size

Size takes an array as a parameter and returns the number of elements in the array.

6.2 SQRT

SQRT takes a REAL expression as a parameter and returns the square root of the expression.

"---------''

6.3 MIN

MIN takes an array as a parameter an returns the minimum value of its elements.

6.4 MAX

MAX takes an array as a parameter and returns the maximum value of its elements.

6.5 CVT

CVT takes a REAL as a parameter and returns it as a string.

6.6 LOG

LOG takes a REAL as a parameter and returns its natural log.

6.7 INT

INT takes a REAL as a parameter and returns the closest integer.

6.8 CENTER

CENTER takes 4 values

1. A REAL value giving a X coordinate.

2. A REAL value giving a Y coordinate .

3. A STRING whose upper left corner is to be placed at the coordinate

4. The size of the characters to be displayed (in pixels).

and returns a string representing the REGIS commands to display the string.

# 6.9 LXY

LXY takes 2 REAL parameters, the X and Y coordinates, and returns a string representing the absolute REGIS coordinates  $[X, Y]$ .

# 6.10 LX

LX takes l REAL parameter, the X coordinate, and returns a string representing the absolute REGIS coordinates [ X].

#### 6.11 LY

LY takes  $1$  REAL parameter, the Y coordinate, and returns a string representing the absolute REGIS coordinates [, Y].

#### 6.12 RXY

RXY takes 2 REAL parameters, the X and Y coordinates, and returns a string representing the relative REGIS coordinates  $[ +X, +Y]$ .

#### 6.13 RX

RX takes 1 REAL parameter, the X coordinate, and returns a string representing the absolute REGIS coordinates  $[+X]$ .

#### 6.14 RY

RY takes 1 REAL parameter, the Y coordinate, and returns a string representing the absolute REGIS coordinates [, +Y].

#### 6.15 QUOTE

QUOTE takes a STRING as a parameter and returns the string surrounded by quotes (necessary to insert it in a REGIS command).

## 6.16 SEARCH

SEARCH takes a string, and an array of strings as parameters and returns the index of the string in the array, or O if it is not found in the array.

## 7.0 Utility Plots

Utility plots are plots with whose entry points can be called directly from the inside of another plot by using the PLOT statement.

The PLOT statement is of the form

PLOT PLOT-NAME N ( PARAMETER-1 I, PARAMETER-N... ])

where N is a literal integer representing a entry point in the named plot.

#### 7.1 HOUSEKEEP

HOUSEKEEP is a plot for entering and exiting graphics mode on the terminal. You would normally call entry point O with no parameters to enter REGIS and entry point 2 to exit REGIS.

### 7:2 LABEL

LABEL is a plot for doing a number of things, related to the mapping of the plot to the Regis screen.

It performs the following functions:

- 1. Draw a boundary box on the screen, label the axis
- 2. Scale the X axis and array
- 3. Scale the Y axis
- 4. Scale the log of the X axis and array
- 5. Scale the log of the Y axis
- 6. Scale the X axis and array (date type)
- 7. Compute the linear regression
- 8. Scale the Y array
- 9. Display Y axis scale lines
- 10. Display X axis scale lines
- 11. And more...

There are more utility plots that can be used to make your plotting experience easier.

# **EXAMPLES**

The following is an example of a VT125 plot that displays an approximate frequency distribution of a field.

DTR> set dictionary vt125 TR> show frequency PL.OT FREQLENCY DECLARE X\_AXIS, Y\_AXIS, X\_LENGTH, Y\_LENGTH<br>DECLARE X MAX, X MIN, Y MIN, Y MAX X\_MAX, X\_MIN, Y\_MIN, Y\_MAX DECLARE X\_POS, Y\_POS, K, TEMP CECLARE I, J DECLARE VECTOR XS, YS, XS1, YS1 DECLARE VECTOR V<br>DECLARE S SUM, SUMSQ, MEAN, STD\_DEV, MIN\_VAL DECLARE MAX\_VAL, RANGE, INTERVAL DECLARE INTERVALS DECLARE STRING LABEL<br>DECLARE MEAN POINT, P MEAN\_POINT, POINTS, STRIDE, ORIGIN, SCALE ENTRY 0 (X\_LABEL : STRING) BEGIN PLOT HOUSEKEEP 0<br>X\_AXIS = 100 ! locate the axis'  $Y$ *AXIS* = 360  $X$  LENGTH = 600 Y\_LENGTH = 350<br>LABEL = 'Frequency' PLOT LABEL 0 (X\_AXIS, Y\_AXIS, X\_LENGTH, Y\_LENGTH, X\_LABEL, LABEL)  $INTERVALS = 50$  $SUM = 0$  $SUMSQ = 0$ END ENTRY 1 (VAL) BEGIN  $SUM = SUM + VAL$  for use later in statistics  $SUMSQ = SIMSQ + VAL*VAL$  $V(SIZE(V)+1) = VAL$ END

Print scatter plot

```
ENTRY 2 
    BEGIN 
                compute statistics
        MEAN = SUM/SIZE (V)STD\_DEV = SQRT ((SUMSQ - SIZE (V) * MEAN* MEAN) / (SIZE (V) - 1) )
        MIN_YAL = MIN(V)MAX\_VAL = MAX (V)! calculate the range and interval 
        RANGE = MAX_YAL - MIN_YALINTERVAL = RANGE / INTERVALS<br>K = MIN VAL - (INTERVAL/2)! calculate outside of loop
        11\CR I FROM 1 TO INTERVALS 
        BEGIN 
        END
                 XSI(I) = (I*INTERVAL) + KYS1(I) = 0! calculate frequency 
        11\CR I FROM 1 TO SIZE(V) 
        BEGIN 
                 J = (V(I)-MIN_YAL)/INTERVAL) + .5 ! inside interval j
                 YSI (J) = YSI (J) + 1 ! update count
        END
        ! Push boarder case of MAX_VAL back into last interval
        YS1 (INTERVALS) = YS1 (INTERVALS) + YS1 (INTERVALS+1)
        ! calculate min/max for scaling
         ! 
        X MIN = MIN (XS1)X MAX = MAX (XS1)Y MAX = MAX (YS1)Y MIN \times MIN (YS1)
         ! 
        ! strip off 0 frequencies inside of the plot 
        ! this will spruce up the look of the plot
         ! 
        11\CR I FROM 1 TO INTERVALS 
                 IF YS1(I) > 0 THEN
                BEGIN 
         ! 
                         XS(SIZE(XS) + 1) = XSI(I)YS(SIZE(YS)+1) = YS1(I)
                ENO 
         IF Y.J'IIN > 0 
            THEN Y MIN = 0
        I scale, drawing scales on the screen 
         ! 
        PLOT LABEL 2 (X MIN, X MAX, XS)
        PLOT LABEL 3 (Y_MIN, Y_MAX)
        PLOT LABEL 8 (YS) 
         ! 
        ! plot the frequency distribution 
        ! 
        INCR I OVER XS
```
28

**PRINT CENTER (XS(I), YS(I)-9, '+', 9)** ł plot stats along X axis PLOT LABEL 10 (X MIN, X MAX, POINTS, STRIDE, ORIGIN)  $SCALE = X LENGTH/$  (POINTS $*STRIDE$ )  $MEAN\_POINT = X_A XIS + SCALE * (MEAN - ORIGIN)$ PRINT CENTER ( MEAN\_POINT , Y\_AXIS+10, '-M', 5) ! ! and give statistics values {at bottom of the screen) ! PRINT 'P', LXY( 20, 393), 'T $(s1)'$ , QUOTE $('$ Sample Size = '),  $'T(sl)'$ , QUOTE( CVT(SIZE(V)))) PRINT 'P', LXY( 20, 415),  $'T(s1)'$ , QUOTE $('MAX = '),$ 'T(s1)', QUOTE( CVT(MAX\_VAL) ), 'T(s1)', QUOTE $(\cdot, \text{ MIN} = \cdot)$ , 'T{sl)', QUOTE( CVTCMIN VAL) PRINT 'P', LXY( 20, 437),<br>'T(sl)', QUOTE('Mean = '),  $'T(s1)$ ', QUOTE( CVT(MEAN) ), 'T(s1)', QUOTE(', STD DEV = '), 'T(s1)', QUOTE( CVT(STD\_DEV)) ! and cleanup before leaving ! PLOT HOUSEKEEP 2 END END\_PLOT

OTR> set dictionary -.demo DTR> ready yachts DTR> find yachts with price not equal **0**  [50 records found] DTR> plot frequency price of current DTR> plot connect

The fol lowing is an example of a VT100 plot. It produces a scatter-graph of the 2 input parameters. They use 2 utility plots for VT100's, one draws an axis (AXIS) and one scales the X and Y vectors.

The TERMINAL plot is included to show how support can be added for a new terminal type, simply rewrite the 3 entry points in TERMINAL, all plots using TERMINAL would then support the new term i na I.

We currently maintain 3 graphics dictionaries, VT125, VT100, and VT52. VT125 has all of the DEC supplied plots plus a few of our own. VT100 and VT52 both have identical plots, a smal I subset of VT125.

```
DTR> set dictionary vt100
DTR> show \times y
PLOT X.Y
Ţ
1
                          \frac{1}{2}plot each x-y point 
                 ><-y 
\mathfrak lDECLARE VECTOR
                                            X,Y 
                                            I. PX, PY, L, C 
                 DECLARE
                 DECLARE STRING
                                            PLOT_CHAR, STR
\frac{1}{2}ENTRY 0 {X.J,.ABEL: STRING, YJ,.ABEL: STRING) 
         BEGIN
                 PLOT TERMINAL 0 
                                                ! clear the screen 
                  PLOT AXIS 0 (X_LABEL, Y_LABEL) ! plot axis
                 PLOT\_CHAR = '*'L = \overline{1}C = 1STR = 'X Y PLOT'
                 PLOT TERMINAL 1 (L, C, STR)
        END 
        ENTRY 1 ( X ELEMENT, Y ELEMENT )
        BEGIN
                 X(SIZE(X)+1) = X_ELEMENTstore elements as 
                 Y(SIZE(Y)+1) = Y EEMENT! they arrive
        ENJ 
        ENTRY 2 
        BEGIN 
                 PLOT SCALE 0 (X)
                                                    ! scale x axis
                 PLOT SCALE 1 (Y)
                                                    scale y axis 
                 INCA I OVER X 
                 BEGIN 
                          PX = X(I)PY = Y(I)! plot the point 
                          PLOT TERMINAL 1 (PY, PX, PLOT_CHAR)
                 END 
                 PLOT TERMINAL 2 
                                                    ! exit 
        END 
END_PLOT
DTR> show terminal
PLOT TERMINAL 
\mathbf{I}\mathbf{I}TERMINAL --
                                   will clear the screen
ţ
                                   and do cursor 
Ţ
                                   addressing for vt100 
ļ
        ENTRY Ø
                          clear screen 
        BEGIN 
                 PRINT '<ESC>[2J' 
        END 
Ţ
        ENTRY 1 (L, C, STR: STRING) ! PLACE STRING AT ADDRESS
        BEGIN
```
30

 $L = INT(L)$  $C = INT(C)$ PRINT '  $\text{C}\text{S}\text{C}\text{>}$   $\text{C}\text{V}\text{T}$  (L), '; ', CVT (C), 'H', STR END  $\frac{1}{2}$ ENTRY 2 ! **exit** - cursor to bottom BEGIN PRINT '<ESC>[22;1H' **HO**  ļ END\_PLOT DTR> set dictionary -.demo

DTR> ready yachts

DTR> find yachts with beam not equal 0 and price not equal 0 [47 records found]

**Time In Datatrieve**  Dick Azzi Motorola Phoenix, Arizona

I recently came upon a situation where I had to enter the time into a date field in Datatrieve and found that there was no way to do it. I wrote a short procedure that may be of use to others that want to do the same thing.

You will have to declare 4 variables in the calling procedure and have those variables loaded with data when calling the procedure to place the time in your date field. These variables are as follows:

DECLARE FOODATE USAGE DATE. Date to be in field. DECLARE FOOHR PIC 99. DECLARE FOOMIN PIC 99. DECLARE FOOSEC PIC 99. Hours of time to be in field. Minutes of time to be in field. Seconds of time to be in field.

Once you load these variables call the following procedure and the time and date will be returned in the variable FOODATE.

DEFINE PROCEDURE FOOTIME DED..ARE SEC FOO CCT1PUTED BY **10000000.**  DECLARE MIN FOO COMPUTED BY SEC FOO \* 60. DECLARE ffl FOO COMPUTED BY SEC FOO\* **3600.**  DECLARE DATE FOO PIC 9(18)<br>USAGE IS COMP. DATE\_FOO=FOODATE DATE\_FOO=DATE\_FOO + FOOHR\*R\_FOO + FOOMIN\*MIN\_FOO + FOOSEC\*SEC\_FOO FOODATE=DATE\_FOO END\_PROCEDURE

# **Four-Column Mailing Labels in Datatrieve**  Timothy T. Toyne 600 South St. -Rm 1017 New Orleans, La 70130 (504)589-2972

After reading the March 83 issue of the WOMBAT EXAMINER, (WOMBAT MAGIC - a two column list), I became interested in the possibility of printing four-column mailing labels. Because of the number of mailings that we must complete each month, and the size of the file (about 2000 records), four-column labels would be a definite time saver in our operation.

I made an effort to use the procedure for a two-column list, but I was not able to get it to work with multiple line address requirements. Besides, I wasn't too keen on doing this operation in the report writer. (Not that I have anything against the report writer.)

I tried several ideas - but none worked. So, I went back to my standard methodology when I have problems developing something in datatrieve: If I were going to do this operation in COBOL (sorry, I know you can't compare datatrieve to a high level programming language), how would I set up the storage area?

The procedure speaks for itself, once I declared variables for all fields in each address group for each column, the battle was over. By incrementing a counter and calling a print procedure after the fourth store in the inner nest, we have four column labels. Be sure that you include three dummy records at the end of the file to insure that all records print.

# **Example:**
#### DELETE FAST LABELS; DEFINE PROCEDURE FAST\_LABELS

THIS PROCEDURE PRODUCES FOUR COLUMN MAILING LABELS

DATE: 5 DECEMBER 1983

WRITTEN BY: CWO T. T. TOYNE

COMMANDER EIGHTH COAST GUARD DISTRICT (b)

! NEW ORLEANS, LA

 $\frac{1}{2}$ ł  $\ddot{\phantom{a}}$  $\overline{\mathbf{1}}$  $\mathbf{I}$ 

 $\mathbf{I}$ 

 $\mathbf{I}$ 1 Į

-1 Ţ  $\mathbf{I}$ ł

ı

! ! ! ! ! ! ! ! ! ! ! ! ! ! ! ! ! ! ! l ! ! ! ! ! ! ! l ! ! ! ! ! ! ! ! ! ! ! ! !! ! ! ! ! ! ! ! ! ! ! ! ! ! ! ! ! ! ! ! l ! ! ! ! ! ! ! ! !

THIS SECTION DECLARES NECESSARY COLUMN VARIABLES

! ! ! ! ! ! ! ! ! ! ! ! ! !! ! ! ! ! ! ! ! ! ! ! ! ! ! ! ! ! ! ! ! ! ! ! ! ! ! ! ! ! ! ! ! ! ! ! ! ! ! ! ! ! ! ! ! ! ! ! ! l ! ! ! ! ! ! ! !

YOU MUST BE SURE TO SET THE TERMINAL WIDTH TO 132 AND IN DTR -- THE COLUMNS-PAGE TO 132

! ! ! ! !! ! ! ! ! ! ! ! ! ! ! ! ! ! !! ! ! ! ! ! ! ! ! l ! ! ! ! ! ! ! ! ! ! ! ! ! ! ! ! !! ! ! ! ! ! ! ! ! ! ! ! ! ! ! ! ! ! ! ! ! ! ! !

#### IMPORTANT

PIC IS A 150 MILES

PUT Tl-flEE DUMMY RECORDS IN THE FILE TO BE SURE THAT ALL RECORDS PRINT

! ! ! ! ! ! ! ! ! ! ! ! ! ! ! ! ! ! ! ! ! ! ! ! ! ! ! ! ! ! ! ! ! ! ! ! ! ! ! ! ! ! ! ! ! ! ! ! ! ! ! ! ! ! ! ! ! ! ! ! ! ! ! ! ! ! ! ! ! ! ! !

#### !<br>! SET ABORT

# READY MBR<br>DECLARE TI

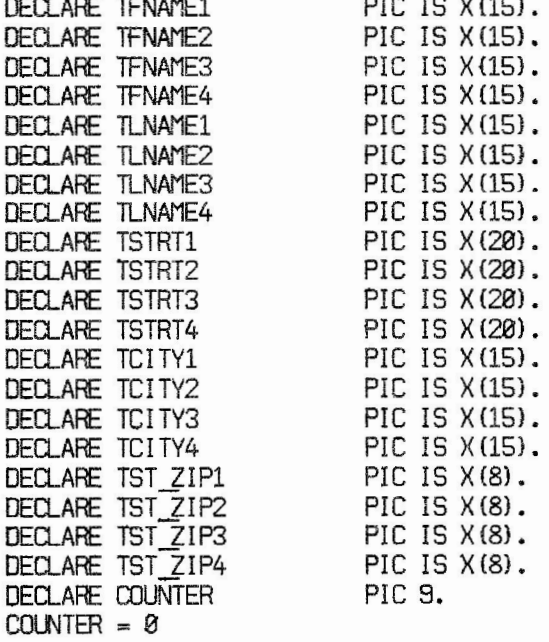

```
FOR MBR
  BEGIN 
    COUNTER = COUNTER + 1IF COUNTER = 1 THEN
      BEGIN 
        1FNAME1 = FNAME 
        TLNAMEl = LNAME 
        TSTRT1 = STRTTCITY1 = CITYTST ZIP1 = ST ZIP 
      END ELSE
    IF COUNTER = 2 THEN
      BEGIN 
        TFNAME2 = FNAMETLNAME2 = LNAME 
        TSTRT2 = STAT 
        TCITY2 = CITY 
      TST_ZIP2 = ST_ZIP<br>END ELSE
    IF COUNTER = 3 THEN
      BEGIN 
        TFNAME3 = FNAME 
        TLNAME3 = LNAME 
        TSTRT3 = STRT 
        TCITY3 = CITY 
        TST_ZIP3 = ST_ZIPEND ELSE 
    IF COUNTER = 4 THEN
      BEGIN 
        TFNAME4 = FNAME 
        TLNAME4 = LNAME 
        TSTRT4 = STAT 
        TCITY4 = CITY 
        TST ZIP4 = ST ZIP 
        : FAST LABELS2
        COUNTER = 0END 
  END 
END-PROCEDURE 
DELETE FAST LABELS2; 
DEFINE PROCEDURE FAST-LABELS2 
ŧ
      THIS SECTION PRINTS THE FOUR COLUMN LABELS
! 
PRINT COL 3, Tl'EM-NOl{-}, COL 37, Tf'EM-N02(-}, COL 72, Tl"EM-N03{-), 
COL 105, TMEM-NO4(-), COL 3, TFIR-NAM1|||TSIG-NAME1(-), COL 37,
TFIR-NAM21 I ITSIG-NAME2(-), COL 72, TFIR-NAM31 I ITSIG-NAME3(-), COL 105, 
TFIR-NAM41 I ITSIG-NAME4{-), COL 3, TSTREETl(-}, COL 37, TSTREET2{-), 
COL 72, TSTREET3(-), COL 105, TSTREET4(-), COL 3, TCITY1|||TSTATE1|||TZIP1(-),
COL 37, TCITY211 ITSTATE21 I ITZIP2{-), CQ 72, TCITY31 I ITSTATE31 I ITZIP3(-}, 
COL 105, TCITY41 I ITSTATE41 I ITZIP4(-), SKIP 2 
END-PROCEDURE
```
# **DISTRIBUTED DATATRIEVE ACCESS FACIIJTY (DDAF)**

Terry Cassidy Digital Equipment Corporation

Overview

MYV AX: : OLRV AX: : connect i on OURVAX:: DOMAIN YACHTS USING YACHT ON YACHT. DAT MYVAX:: READY YACHTS AT OURVAX MYYAX:: PRINT YACHTS WITH LOA EQ 20

MYVAX:: OLRVAX:: connection with VAX-11 CDD, VAX-11 Files, request from MYVAX:: DTR32.EXE talking to DDMF.EXE FEADY YACHTS AT OURVAX PRINT YACHTS WITH LOA EQ 20

MYVAX:: Olflll:: Connection OUR11:: DOMAIN YACHTS USING YACHT ON YACHT.DAT MYVAX:: READY YACHTS AT DUR11 MYVAX:: PRINT YACHTS WITH LOA EQ 20

MYVAX:: OUR11:: Connection with DTR-11 Data Dictionary, DTR-11 Files, request from MYVAX:: DTR32.EXE talking to OOMF.TSK **FEADY** YACHTS AT OURll **PRINT** YACHTS WITH LOA EQ 20 DISTRIBUTED ACCESS

Efficient access to remote data

Data lives on other VAXes Data lives on PDP-11s Define a domain that points to remote READY a domain AT remote Query decomposition Maximizes parallel processing Minimizes network traffic

# Distributed Access Components

# HOSTS

VAX - DTR32xx.EXE, the terminal server<br>- Applications programs using VAX-11 DATATRIEVE Call Interface PDP-11<br>- REMDTR.TSK, allowe access to a single remote server - Application programs using the PDP-11 DATATRIEVE Call Interface

#### **SERVERS**

VAX

- DDMFxx.EXE

POP-11 - ODMF.TSK

#### A sample session

HOST (MYVAX) .<br>Altric Silam about Acourance andre anno mora rom

SERVER (OURVAX)

OATATRIEVE user types command READY YACHTS AT OURVAX

DATATRIEVE asks DECnet to establish a link to **MVAX**   $N$ ith known object 30 (DDMF)

CECnet responds and starts OOMF

OOMF sends an initialization packet

0TR looks at the initialization packet to ensure that the object on the other end is a OOMF and that it is not trying to use an obsolete protocol

DTR sends an initialization packet of its own

> IIlMF looks at the initialization packet to ensure that the object on the other end is a legitimate host and that it is not trying to use an obsolete protocol

DTR sends a command packet like FEADY YACHTS AS DTRS00 READ; DI SPLAY "READY";

> COMF processes the READY command OOMF processes the DISPLAY statement and sends a display packet

DTR receives the display packet

OTR sends packets requesting informati on about the READYed domain (fields, etc)

> DDMF responds with information packets

OTA prompts the user for more Input DATATRIEVE user types command PRINT YACHTS WITH LOA  $= 30$ 

OTR sends this command packet **EEGIN EEGIN**  DECLARE PORT DTR\$0 DTR\$GROUP STRUCTURE. **OTRSl** DATATYPE 1S TEXT SIZE IS 10 CHARACTERS. OTRS2 DATATYPE lS TEXT SIZE IS 10 CHARACTERS. DTR\$3 DATATYPE IS TEXT SIZE IS 6 CHARACTERS. **OTR84** DATATYPE IS TEXT SIZE IS 3 CHARACTERS. DTR\$S DATATYPE IS UNSIGNED NUMERIC SIZE IS 5 DIGITS. DTR\$6 DATATYPE IS UNSIGNED NUMERIC SIZE IS 2 DIGITS. OTRS7 OATATYPE IS LNSIGNED l'UMERIC SIZE IS 5 DIGITS. END DTRSGROUP STRUCTURE. END.; FOR DTR\$D0 WITH (DTR\$D0.LENGTH\_QVER\_ALL EQ 30) EEGIN STORE DTR\$0 USING EEGIN OTR\$1 = DTR\$D0.MANUFACTURER;  $DTR$2 = DTR$D0. MODEL;$ 

 $DTR$3 = DTR$D0, RIG;$ OTRS4 = OTRSD0. LENGTH\_9VER\_ALL; DTR\$5 = DTR\$DØ.DISPLACEMENT; DTR\$6 = DTR\$D0. BEAM; DTR\$7 = DTR\$DØ.PRICE; ENO; ENO; DISPLAY "DTR\$0"; END; END;

DTR continues processing the PRINT statement and prints the column headers

MANLFACTURER MODEL RIG ...

DDMF receives the command packet DDMF processes the PORT declaration DDMF processes the FOR statement **DDMF** processes the STORE statement by sending data packets from the port as they are stored

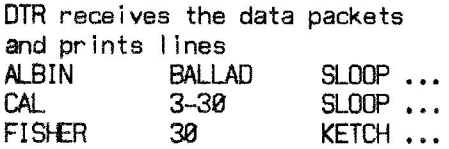

DOMF processes the DISPLAY statement and sends a display packet

DTR receives the display packet DTR prompts the user for more input

DATATRIEVE user types command FINISH YACHTS

DTR sends a command packet like FINISH DTR\$DØ; DISPLAY "FINISH";

> ODMF processes the FINISH command DDMF processes the DISPLAY statement and sends a display packet

DTR receives the display packet

DTR sends a shutdown packet

OOMF receives the shutdown packet and has DECnet drop the link

DTR detects the dropped link and considers the session terminated DTR prompts the user for more input

Tracking Problems

The DDMF Server

The lag file containing commands, statements, and error messages

SYS\$LOGIN:NETSERVER.LOG (DECnet-VAX Phase IV) SYS\$LOGIN: DDMFxx.LOG (DECnet-VAX Phase III) **[])MF.LOG** (in login directory} (PDP-11s}

Example (VAX)

**\$ SET NOVERIFY** 

Connect request received at 21-0CT-1983 09:43:41.31 from remote process MYVAX:: "0=00000047" for object "SYS\$SYSROOT: [SYSEXE]DDMF.COM;"

VAX-11 DATATRIEVE Remote Server Protocol 3,1 READY YACHTS AS DTR\$00 READ; DISPLAY "READY"; Statement completed successfully. Statement completed successfully. **EEGIN** EEGIN DECLARE PORT OTR\$0 DTRSGROUP STRUCTURE. DTR\$1 DATATYPE IS TEXT SIZE IS 10 CHARACTERS. **DTR\$2 DATATYPE IS TEXT SIZE IS 10 CHARACTERS.** • FINISH DTRS00; DISPLAY "FINISH"; Statement completed successfully. Statement completed successfully. VAX-11 DATATRIEVE Remote Server terminating with status **00000001**  job terminated at 21-OCT-1983 09:44:07.99

The VAX Host

\$ RUN/DEBUG SYS\$SYSTEM:DTR32 Some or all global symbols not accessible

> DBG> GO **VAX-11** Datatrieve V2.0

DTR> READY YACHTS AT OURVAX REMCMD> READY YACHTS AS DTR\$DO READ; DISPLAY "READY"; DTR> PRINT YACHTS WITH LOA = 30 REMCMD> BEGIN BEGIN DECLARE PORT DTR\$0 DTR\$GROUP STRUCTURE. REMCMD> DTR\$1 DATATYPE IS TEXT SIZE IS 10 CHARACTERS . REMCMD> DTR\$2 DATATYPE IS TEXT SIZE IS 10 CHARACTERS .

- ·--·- --- -·· ---·--·- - - -- -·---------· ·· - - ---- -· -- - . - · - - - -- . --- --- ----··· -- - --- - --- ··· -- ·· - · -~· ~ - -- - - - - ----------

# LENGTH

OVER MANUFACTURER MODEL RIG ALL WEIGHT BEAM PRICE

ALBIN BALLAD SLOOP 30 7,276 10 \$27,500 CAL FISHER 3-30 SLOOP 30 10,500 10 30 KETCH 30 14,500 09

DTR> FINISH YACHTS REMCMD> FINISH DTR\$DO; DISPLAY "FINISH";

Security

#### SERVER

 $-$  use dictionary protections<br> $-$  use user name and password in the access string

DTR> READY YACHTS AT OURVAX"USER LETMEIN" DTR> DEFINE DOMAIN YACHTS USING CODSTOP. MYLIB. YACHTS AT OURVAX "USER LETMEIN";

**HOST** 

 $-$  Password can be given at READY time (VAX only)

OTR> CEFINE **001AIN** YACHTS USING CDDSTCF.MYLIB.YACHTS AT

OURVAX"USER \*\*\* Password'" DTR> READY YACHTS Enter Password:

(not echoed)

Restrictions

- FOR REMOTE\_YACHTS WITH BUILDER CONT \*.BUILDER ...<br>- FIND REMOTE\_YACHTS<br>SELECT FIRST WITH PRICE = 0
- 
- 
- 
- 
- Solidation errors cause ABORTs<br> **MODIFY and STORE of I ists** FOR REMOTE YACHTS WITH PRICE > 3\*DISP<br>- FOR REMOTE YACHTS CROSS REMOTE FAMILIES
- works on VAX if both domains use the same VAX server<br>- REDUCE (PDP-11 Server)<br>- FROM (PDP-11 Server)<br>- STARTING WITH (PDP-11 Server)
- 
- 
- 

# **VAX-11 DATATRIEVE TECHNICAL TUTORIAL**

-- .- -- - -·-· -··- --- - - ··-··· ---- ---- - -·· - ··-· -- --·- · ---· . ·-- -- · ··--- - -· -- - -· - -----------

~..,...,...,..,...,..,,-,-,-,........-,...,.........,...,.......,..,.......,....,.........-.-"T">"""O ..........-,...,..,...,,..,......,......,...........-r"T,..,..,...,c-r-r-,r"T"T",,--,-,-, ·~~~~~ .....

Terry Cassidy Digital Equipment Corporation

#### **What is DATATRIEVE anyway**

DEC Query and Report System High Level Application Language Callable Data Manager

# **Competing Goals**

Performance Ease of use Flexibility Productivity

# **DATATRIEVE APPIJCATIONS**

### **RIIS Key Optimazation**

Exact over range retrieval Unique over duplicates Primary over alternate Collections are not keyed

# **Checking for Key Optimization**

**S** RUN /DEBUG SYS\$SYSTEM:DTR32 Some or all global symbols not accessible

DBG> GO VAX-11 Datatrieve V2.0

PRINT YACHTS WITH BUILDER = "PEARSON" Performing EQL boolean on RMS key field YACHTS.MANUFACTURER

43

#### **DBMS Key Optimization**

Equality Booleans EQ boolean AND May or may not be faster

# **Hierarchies vs Relations**

If you can, use relations Views can make it hierarchic Easier to manage Join using indexed fields

#### **FIND vs FOR**

FOR is faster FOR is more flexible

#### **Dictionary Tables**

Stored in CDD Faster than Domain Tables Harder to update

DEFINE TABLE RIG\_TABLE "SLOOP" : "ONE MAST", "KETCH": "TWO MASTS, BIG ONE IN FRONT", "YAWL" : "SIMILAR TO KETCH", "M/S" : ''SAILS AND BIG MOTOR", ELSE "SOMETHING ELSE" END\_TABLE

#### **Domain Tables**

Stored in a file IN is ANY VIA is FROM

DEFINE TABLE BUILDER.PRICE FROM YACHTS USING BUILDER : PRICE ELSE 0 END\_TABLE

# **Equivalences**

## **IN/ANY**

IF "PEARSON" IN BUILDER PRICE THEN ... IF ANY YACHTS WITH BUILDER = "PEARSON" THEN ...

#### **VIA/FROM**

PRINT "PEARSON" VIA BUILDER.PRICE PRINT PRICE FROM YACHTS WITH BUILDER = "PEARSON"

#### **RMS Locking**

READY modes control locking SELECTED records Records subject to change re-READY may force re-fetch

Readers read through locks

Writers wait for locks

Re-try for 15 secs If LOCK~W AIT is set, then tell RMS to wait

## **Deadlock**

May happen if: you allow shared update you SET LOCK-WAIT Aborts the statement May clear the SELECTed record

### **DBMS Locking**

Record Level Locking True concurrent update Read locks on collections

# **Join Optimization**

Use Keys Keyed Domains last Domain with fewest records first ---------- --- ---··--------------- - ------ -----

#### **User Functions**

If **you** can't do it in DTR. .. Must be position independent Use stack or VM for storage

#### **Plot Language Restriction**

**Why** don't we publish the graphics language? Not the right product Not designed for end-user

# **Call Interlace**

#### **Anticipated Uses**

Application programs (DTR as access method) Canned packages (Mimic terminal interface) Intelligent data manager (Generate requests on the fly) Remote DATATRIEVE server

#### **What is it good for?**

Productivity Data Independence Database Independence Efficiency Distributed performance

#### **Stall Points**

Basic concept of the interface DTR runs until it stalls Stall tells you what to do Need a command Need a prompt Have a print line Have a message *I* condition Have a record for the host program Need a record from the host program Service a user keyword

#### **Ports**

Communication mechanism An in-memory record DECLARE or DEFINE and READY Act like domains in DTR language STORE of port causes "port get" Access to port causes "port put"

#### **Programming Hints**

Use REPEAT of FOR <port> loops Use prompts Synchronize with DISPLAY Make ports specific to task

> DECLARE PORT FOO 01 GROUP. 03 VALUE1 REAL. 03 VALUE2 REAL. FOR YACHTS STORE FOO USING BEGIN VALUE1 = BEAM;  $VALUE2 = LOA$ ; END; DISPLAY "FOO";

Very flexible interface Application may not need it at all Build a layer for what is needed Use the DTR\$DTR call

#### **The DTRSDTR call handles**

Selected stallpoints Messages and conditions DTR defined keywords DTR conditions

#### **Efficiency**

Initialize at the start Shutdown at the end Never put DTR\$COMMAND in a loop The more work per DTR\$COMMAND the better

47

The Installation

#### **What is happening**

- Do not use \$SET VERIFY
- slows down the installation
- wastes a lot of paper
- Use \$@SYS\$UPDATE:VMSINSTAL DTR020 MTA0: OPTIONS K,L
- K switch shows what steps are taken
- L switch logs updates

#### **What is Installed**

- the shareable image (SYS\$SHARE:DTRSHRxx.EXE) used by the terminal server, the remote server, and application programs using the call interface
- the terminal server (SYS\$SYSTEM:DTR32xx.EXE)
- the remote server (SYS\$SYSTEM:DDMFxx.EXE) and its start up file (SYS\$SYSTEM:DDMFxx.COM)
- the help file (SYS\$HELP:DTRHELP.HLB)
- the message file (SYS\$MESSAGE:DTRMSGS.EXE)
- ADT and Guide Mode Data Files (SYS\$LIBRARY:DTRADT.DAT and SYS\$LIBRARY:DTRGUIDE.DAT)
- the start up file (SYS\$MANAGER:DTRSTUPxx.COM)
- the DATATRIEVE library (DTR\$LIBRARY:) containing UETPs/Demos, object libraries, build commands, other optional material

# **Query and Reporting Facility on the Professional 350**

Digital Equipment Corporation

What is PRO /DATATRIEVE?

- Digital's new query and reporting facility on the PROFESSIONAL 350.
- Based on DATATRIEVE-11 V3.

What can you do with PRO/DATATRIEVE?

- Describe data
- Manage data
- Query data
- Report data

Ways to describe data

- ADT (Application Design Tool)
- "DEFINE" commands
- Existing DATATRIEVE data definitions

### Managing data

- Store new data
- Update existing data
- Erase existing data

Managing data made easy

- Guide Mode
- On-line help
- PRO/DATATRIEVE FOR BEGINNERS

# Querying data

- Create groups of data based on
	- boolean expressions
	- subset of records
	- single file
	- several files (VIEW)
- Sort groups of data

# Reporting data

- Create ad-hoc reports
- Print detail lines
- Print summary lines
- Print statistical information
- Control output format

Layered Application Facility (LAF)

- Create PRO/DATATRIEVE applications
- Store applications in menu
- Choose applications through menus
- Allow applications to have unique data dictionary elements

# Software Requirements

- P/OS V1.5 or later
- LAF requires PRO/DATATRIEVE

Hardware Requirements

• Professional 350 With hard disk

**Fall DECUS 1983**  Magic Session Las Vegas, Nevada

Bert Roseberry United States Coast Guard, New Orleans, Louisiana.

This isn't magic in the traditional sense, but I felt the ordering numbers for version 2.0 for DATATRIEVE was pure magic!

**AA-P860A-TE** Summary Description **AA..f>862A-TE** VAX-11 TR Guide to Writing Reports AA-P863A-TE VAX-11 DTR Guide Program Customization AA..f>864A-TE VAX-11 □ TR Pocket Gui de AA-K0798-TE VAX-11 TR Reference Manual **AA-K080B-TE** VAX-11 TR User's Guide AA-L631B-TE VAX-11 DTR Graphics Guide

Andy Schneider - Developer of DATATRIEVE 11 - Digital

How to clear out a box of line printer paper in three commands or Iese:

READY YACHTS **REPORT YACHTS ON LP:** AT TOP OF PAGE PRINT NEW-PAGE PRINT LOA END-REPORT

I sit long hours trying new things with DATATRIEVE all the time, and I want an answer to this question on what this will do to DATATRIEVE 11. Nobody knows? (general Laughter)

This is a feature only of DATATRIEVE 11. VAX DATATRIEVE gives you an error saying you can't have new page at the top of page. We're not smart enough to say that.

Phil Necker - Montgomery Engineers

Not to belittle all these people that are trying to discredit this fine product - I have Wombat Magic on how to display a report one screen at a time. This is real magic. It actually works in DATATRIEVE 11 which surprises the heck out of me. No thats not true. It does work in DATA-TRIEVE 11 and it is not surprising.

I don't know how many of you have done reports where you can specify whether you want it on the screen or on the file and you've said, "Hey I've made this thing really user friendly, even my manager can use it."

The only trouble is he doesn't know where the NO SCROLL key is on the VT 100, right? So you put a little prompt there, you know: "Enter the place you want to put TT; if you want it on the terminal." He merrily puts in 'TI" and the thing prints out a page which is usually the wrong number of lines because you forgot to put SET LINES  $= 24$  or whatever. And then a form feed comes up and the thing merrily scrolls across the screen and it does that for the whole report. And he says, "That was a stupid report."

So, the fix is actually pretty cute. It turns out that DATATRIEVE is very very smart about prompting, and it'll even let you do things like this:

**report** yachts sorted by loa, bui Ider on tt: set report-name = "Easy to Read"/"Terminal Report" set lines-page  $= 28$ print builder, rig, load, price **at** bottom of page print skip 1, " " $\ast$ , "any character and  $\Diamond$ ETURN $>$  to continue" using  $\times$ end-report

The ''At bottom of page, PRINT SKIP 1, blanks concatenated with a Prompt, using X" **will** print the blank. But of course it requires the prompt every page. So very merrily DATATRIEVE goes along, prints out the whole page, skips a page, now you're at about line 24 on your terminal. It waits for you to type something - space, A, Foo, it doesn't matter what it is because no matter what it is, it's only going to print the space because its using the X. The guy hits return, and it goes up and prints up

53

the next form. That's magic.

Pam Valentine - Montgomery Engineers

I have a little magic here I think. If you read the DATATRIEVE documentation it will tell you that you can not use signed numeric fields with FMS. And I say "yes you can."

First you make your form in FMS, and you put N's in the fields, so that restricts your input to your user, so that he is restricted to only putting **a** sign and numbers and one decimal. Now the magic part. For your record definition, you give it a picture of X, however many, VXX, and DATATRIEVE magically does the right thing when it passes the records back.

**03** Amount Pie **x(7}vxx query-header is** "amount" **edit-string is zz, zzz. 99CR** 

Even if the user puts plusses in some of his records and not in others, when it does the arithmetic it just does the right thing. I think that's magic.

Diane Harris - Computer Services

I don't have any foils because this goes in the category of War Story, therefore, a question. The first thing is we had a problem. We wanted to be able to use EDT from a FORTRAN program, and we didn't know how to do this except through SPAWN which everybody knows is drastically slow. But we have this programmer who is very good at finding new ways of doing things and he doesn't read the manuals. And the manual for DATA-TRIEVE Version 1 says, "Thou shalt not try to get to EDT through the Cobol interface."

Well, luckily he doesn't read such things and he was able to call EDT through the DATATRIEVE call interface . Well, everything was well and good and it was much faster than SPAWN. However, Version 2 comes out. The manual states You can now use EDT from the callable DATATRIEVE interface . Well, this is wonderful. But of course the first time my program runs it says this is out of date so we have to compile it and we have to link it with the appropriate DTR share and library /include EDT. Doesn't work. OK, this is fine . Read further in the manual, and it says you can use the terminal server. Our problem now, is that we want to keep the user trapped in the program. We don't want the user to be able to enter any DATATRIEVE commands. We want to put him in the editor to edit text. How can we do it?

Phil Naecker - Montgomery Engineers

It's easy to do SPAWN not being slow. For example, this is the way SPAWN works if you do it right: You do a SPAWN inside DATATRIEVE.

 $DTR$ > spa $\nu$ m (5 seconds elapsed; 2 seconds CPU) **S** directory I pop  $DTR$ > SPAWY **{0.5** seconds elapsed; **0.1** seconds CPU) \$

Obviously there is this new user defined function called SPAWN. We leave out the FN\$ - in our case we don't like FN\$SPAWN. We want people to think this is DATATRIEVE doing this, not us monkeying around with it. And uh, by the way this is DATATRIEVE 32 - sorry 11 users. It takes about 5 seconds elapsed time on our system normally, and about 2 seconds of CPU to spawn a sub process because you're doing this terribly slow process create. As Gail said it takes a long time. So you do a SPAWN and you have a directory and when you're all done with whatever you're doing here - we have a command that we use - it's POP - some of you unix users might recognize that - and then next time you do a SPAWN lo and behold, it only takes about a half second elapsed - less than a tenth of a second CPU time.

It's a fairly trivial FORTRAN program to do that. Now you can do SPAWNS like this - the trouble is of course, in between the \$ signs the users responsible for his own input which is probably a restriction that you failed to mention but - ok I'm sorry - well that's easy too because it turns out that when you do a SPAWN you can also request that SPAWN execute a command.

There is an argument in the LIB\$SPAWN call so you can execute a command procedure over here which he has no control over which itself does the POP to return to the SPAWNing process. The FORTRAN looks roughly like this. This is stripped down a little bit, but if you put the declarations and everything in they'll see and it doesn't take much longer than that.

#### SUBROUTINE SPAUN DCL PROCESS

```
DECLARATIONS
 .<br>.<br>.
IF CSLEPROCESS...PID .EQ. 0) THEN 
       STATUS = SYS$GETJPI (0,JPIREQ,PID)
       WRITE CPID_TEXT, 'R3'}PID 
       CAL LIBSSPAWN ("' , "POP: =ATTACH/ID='/(PID_TEXT, SUBPROCESS_PID)
ELSE
       CALL LIBSATTACH(SUBPROCESS_PID)
ENDIF
ERROR DETECT! ON 
. 
AElURN
```
**END** 

Your user define function which you define as it says in the manual for defining a user define function. You check first to see if you've done this before. If you have created a sub process you'll have something in sub process PID which (by the way in FORTRAN you have to do something tricky) you have to do a save operation to keep the value of that variable from instance to instance of the invocation in FORTRAN. Basically you find out what your existing process is by requesting something from GETJPI. You convert that into text then you use that in the SPAWN cominand to say from now on use POP as being attached/ID=whatever. And then you retrieve you subprocess PID Process Idea subprocess. Next time you call it you're going to take this ELSE clause and you're simply going to attach it to the subprocess. Well, the point is that you can do SPAWNS efficiently. You can do a SPAWN - the first time it cost you a PROCESS CREATE which you can't get around in any way in VMS, but from then on out it works as efficiently as any context which does in VMS.

#### Dick Azzi - Motorola

We did the same type thing with uh, I don't know who did this, but somebody did it in BASIC.

**BASIC PROGRAM FOR SPAWN FUNCTION** 

10 SUB DTR\_SPAUN(INPUT\_STRING\$) EXTERNAL LONG FUNCTION LIB\$SPAWAN 20 STS% = LIBSSPAUN( INPUT\_STRINGS,,,,,,,,,) PRINT 'THE STATUS WAS: '; STS% IF STS%<>1% 32767 SUBEND

But a little idea what it does:

FORMAT FOR SPAIN FUNCTION

DTR> PRINT FN\$SPAUN ("COMMAND") ON NL:

EXAMPLES:

PRINT FNSSPAUN ("") ON NL: - puts you in DCL; exit with logoff PRINT FNSSPAWN ("PHONE") ON NL: - puts you in phone utility PRINT FNSSPAWN ("MAIL" ON N<sub>-</sub>: - puts you in mail utility PRINT FNSSPAUN ("SET TERM/MODIFIER") ON NL: - sets terminal PRINT FNSSPAUN ("MONITOR PROCESS") ON N<sub>t:</sub> - puts you in monitor PRINT FNSSPAUN ("SHOW MODIFIER") ON NL: - allows show commands

In DATATRIEVE you can do a Print FN\$SPAWN and you got a whole bunch of choices - either give it the quotes inside inside the parentheses and that puts you in DCL and do whatever you want to do in DCL and exit with a logoff and you're back in DATATRIEVE - or - you can put anything you want between the quotes and it'll execute that function and if you're in the middle of DATATRIEVE and somebody is phoning you - right? You have got to get out of what you're doing, get back to the system manager, phone, and all that junk. The next command, just do a PRINT FN\$SPAWN PHONE ON NL: it puts you in the phone utility - you hang up on you phone after you talk to him, and you're back in DATATRIEVE. I do that with anything, set terminals, monitor process, show stuff. What we've done is set up some of these like phone, mail and all that, as procedures - call it Procedure Phone - and then put those in CDD\$TOP - create a global symbol called DTR\_PHONE and then no matter what directory you're in, just do a :DTR..PHONE and it links up and you're in the phone utility and when you hang up you're back in DATATRIEVE.

Larry Jasmann - U.S. Coast Guard

This is some serious magic. If you have a file that has a non duplicating primary key which means that there is only one instance of any particular iteration of the primary key - in other words like social security numbers and we've all got a separate one - that's what I'm talking about. Here is a neat way that you can do stores, updates, and deletes all with the same procedure and one tight little procedure. You don't have to have a separate procedure to store, a separate procedure to modify, and a separate procedure to delete which was the way I did things for about 4 or 5 years until Peggy Racel came along and this is at least half her magic too.

OK, here's a little Domain/record:

```
RECORD SAMPLE-REC USING 
81 SAMPLE-REC.<br>83 KEYS.
           05 PRI-KEY PIC X{S) 
       03 DATA. 
           05 STAMP-DATE USAGE IS DATE 
           05 REMARKS PIC X(20).
```
\$

the only thing I really care about this is the primary key is PIC X5 - the data in the second 03 level is just a couple of data fields - can be whatever you want to make it.

The first thing we do is declare three variables: **DECLARE DEL PIC X.** DECLARE CURRENT-COUNT PIC 99. **DECLARE CUR-REC PIC X(5).** 

DEL is just PIC X, current count is PIC 99, CUR-REC has to be declared the same as the primary key so if the primary key is PIC X(5) then CUR-REC has to be PIC  $X(5)$ . If it's something else, then you have to make that equal whatever that is. OK ~ we print a little print statement that tells the user what we're doing:

PRINT "This procedure is used to store, modify, and delete records from", col 1, "the domain SAl'PLE. It can be adapted to any domain which has a,", col 1, "non-duplicating primary key."

and then we use a prompting statement to load the first primary key value of the first record you want to work on into the variable CURREC:

```
C \cup R-REC = \ast. NOT CONT "END"
and then we start a big while loop which says: 
LIHILE CUR-REC NOT CONT "END
   BEGIN 
   END
       DEL = *. "D to delete or N to keep record."
       CLFRENT-COUNT = COUNT OF SAMPLE UITH PRI-KEY = CUR-RECIF CURRENT-COUNT LT 1
             BEGIN 
                    PRINT "I assume that you want to add a new record!"
                    STORE SAMPLE USING
                           BEGIN 
                                  PRI - KEY = CUR - RECSTAP-DATE = *."Date"REMARKS = *. "Remarks"
                           ENO 
             END 
       IF CURRENT-COUNT = 1 AND DEL NE "D" AND DEL NE "d"
             BEGIN 
              ENO 
                    PRINT "I assume that you want to modify this record!"
                    PRINT ALL SAMPLE WITH PRI - KEY = <math>CHR-REC</math>FOR SAMPLE WITH PRI-KEY = CUR-REC MODIFY USING
                           BEGIN 
                                  STATE = * * "Date"REMARKS = *. "Remarks"
                           ENO 
       IF CURRENT-COUNT = 1 AND (DEL = "D" OR DEL = "d")
             BEGIN 
                    PRINT ALL SAMPLE WITH PRI-KEY = QIR-RECIF *. "Y if you wish to delete this record" CONT
                           "Y" THEN
                    FOR SAMPLE WITH PRI-KEY = CUR-REC ERASE
             END
       CLR-REC = *. "Next record to update or END"
```
. ·-- -- . -- -· • ·-·---- - ·-- <sup>~</sup> ---·- -- ---·----- . ---- -··---- ---- - - - ----------

The next thing we do is to prompt for DEL so we get a value for DEL which is used to decide whether or not what we want to do is delete the record or not.

Then you get a count of domain with the PRI-KEY =  $CUR$ -REC. Now because you have a non duplicating primary key there are only two options. You've either got O records in there or you've got 1 record. So CURRENT-COUNT can only either be O or 1. So now we take care of the possible combinations. If CURRENT-COUNT is less than one, i.e. 0 then obviously we haven't got a record in there so what we assume is that you want to add a new record. It tells you that and then it just does a simple store.

The next thing to do (if CURRENT-COUNT  $= 1$  then we know you've got a record in there) is either to modify it or delete it. So if CURRENT-COUNT

 $=$  1, DEL is not  $=$  to D, then we assume that you want to modify the record - you print out the record so that they can see what it is they are **working** on, and then you "MODIFY USING BEGIN" and prompt for all the fields in the record except for the primary key. You don't want to prompt for the primary key because if you do that you're not supposed to change it and DATATRIEVE will get all sorts of upset.

Finally all you have to do is take care of the other possibility: if CURRENT-COUNT = 1 and DEL is = to D, then you print it out, ask the user if they really want to delete it and if they says yes, then you delete it.

Finally the last thing you do is you prompt for the next primary key value and if he puts in a primary key value other than END, it will go back to the beginning, otherwise it ends. And that's all there is to it.

Steve Duff - Santa Fe Engineering

One of the problems we had - how many people use FMS interface in DATATRIEVE? Could I see some hands? Oh - how many people use TDMS? that figures.<sup>1</sup> One of the problems we found with the FMS interface was that when you have a request to prompt for a specific field you have a problem and the problem is that since you have one form definition in DATATRIEVE, providing no mechanism for getting at a specific field, what you have to do is play games and I realize that this probably isn't really magic since callable DATATRIEVE lets you do just about thing. It's sort of the keys to the kingdom as it were.

FN**\$GET** FIELD (RETURNS NAME) FN\$PUT-FIELD (NAME) **FNSSET-SLPER** ("on"/ "off")

What we first tried was adding these two functions which you actually can do without writing any code - you just put them in the DATATRIEVE Macro definitions and once a form is active in FMS you can call the FDV\$ routines that correspond to these - the GET field shouldn't say NAME, that should say RETURNS NAME - I don't have a pen here - does anybody have a pen?2 And these will allow you once you've activated a form to actually have DATATRIEVE move down 35 fields in the form and prompt for the ones so the user doesn't have to go "tab tab tab tab tab ADC, return." And believe me, users really do like that - they're real pleased with that. However we found that does have an awful lot of limitations, because it

<sup>1</sup> What figures has escaped us. We don't know how many hands went up for what. <sup>2</sup>Have we fixed it for you Steve?

doesn't go through the DATATRIEVE mechanism for checking valid clauses and so forth and that tends to make it a little bit useless really, is what it boils down to. So we meditated on that a little bit more, it was a good idea and we still use it for a few odds and ends here and there, but one of the things you can do in FMS which DATATRIEVE at least as far as I know, provides no access to is supervisor mode - and that was a real inspiration, at least to me. What you can do is provide a call into DATA-TRIEVE through the FNS routine - it goes into the FDV the form driver routine to turn supervisor mode on and off and then define the field that you don't want people to have to tab through in supervisor mode and the form driver is smart enough to know that you shouldn't have to tab through all those fields - it will just simply skip over them when you hit the tab, and that allows you effectively to use a single form for multiple applications - one thing I might note here just to close this off is that there does seem to be a bug in V2 DATATRIEVE - it's a minor one - if you do go ahead and do this you will probably want to define the supervisor mode business as a function which returns no value since it really does nothing of any consequence to give you back - and if you do that it won't work, and you wonder why that is - and the reason it isn't working is that it seems - maybe this is known ~ that the compiler optimizes somehow a call to the routine which has no value and calls it before it goes ahead and executes the routine so if you change the value of the switch while you're executing and then come back a second time its just not going to bother to do anything at all and the whole thing is really mysterious - it took quite a long time to sort that out - we really thought we had a problem there, but once we decided we would just return a no value, it seems like DATATRIEVE is happy to wait until run time to do that- and that's it.

John Jones - FDA

I kind of feel alone in here. I'm wondering how many people are still under PDP ll's on DATATRIEVE? OK, because that's the situation I find myself in. It was neat coming here and hearing about words like reduce for cutting things down, but one of the problems we've had for a long time was concerning unique value counts. And we went along with our users for a long time just saying DATATRIEVE doesn't do it, and we'll give you a record count, we'll add up anything you want us to but don't ask us for how many occurrences of something that it had.

We finally had a heavy come in and said I need the stuff and so we had to develop something for it. And basically what we had was something like this:

INSP-REC USING

**01** INSP-REC. **05** FI R1-NAME **05** INSP-DATE **05** PROJ **05** PRCO PIC  $X(7)$ .  $PIC X (6)$ .

**(EQ\_Aft** CDMP-FLD PIC X(13}.

- what we're interested in for instance, was a count of inspections that some people had made on various firms and we do not have unique value keys. We are also sequenced then with inspection date and we have a lot of other information in there. To count inspections, basically what we had to do then was to run through and concatenate the firm number with the inspection date and just count those occurrences.

This was fine if all you needed was sort of a grand total of inspections over the range of the file. What was needed tho, was something that gave us that count every time another field would change - in this case it was the project that we were inspecting firms under. What we did was basically to create a new file for store purposes that we call the COUNT\_FILE.

COUNT-FIL-REC USING **01** COLNT -REC. **0S** CTL-FLD PIC X{l3). **0S** UNIQUE-CTR USAG: COMP.

**We** went through the inspection file once, creating count file records which contain the control field of firm number concatenated with the inspection date and then the count that was generated every time we had that control break.

We then set up a view of the inspection file with the count file linking in to the inspection file this count file that we had just created based on the control field of that file equaling the inspection date concatenated with the firm number.

**VIEW CF** INSP-FILE. COJNT-FIL

**01** INSP-ELEM OCCURS FOR INS'P-FIL. **05 FIRM-NUM FROM INSP-FIL.** 

> . **05** UNIQUE-PART OCOJRS Fffi COUNT-FIL WllH COLNT-FIL WITH CTL-FLD EQ INSP-REC.FIRM-NLMjINSP-DATE ~ UNIQUE-OTA.

The AT BOTTOM STATEMENT for our report:

AT BOTTOM OF PRJJECT PRINT ALL UNIQl£-CTR OF UNIQUE-PART

Then we could then print basically the occurring groups from the view ignoring the rest of it - That was one way of getting at that problem for us.

Peggy Racel - EG&G

I don't know how many of you were like me and found DATATRIEVE, heard about the date type and thought it was the most fantastic thing they had ever seen. You could subtract with dates, you could add with dates, you could do everything you ever wanted to do with dates without having to convert them to Julian. Well I did this and I put a lot of record descriptions, put my date type in the record description and later on I changed to write one of my routines in COBOL and suddenly I had no idea what was in my date - and I struggled for probably 2 weeks to try to write a subroutine that converted the date - and if anyone could do it in COBOL I would love to see it done, but what I finally ended up having to do - I knew somebody would - is write a subroutine in FORTRAN that converted my date and then called the subroutine from a COBOL program:

```
SUBROUTINE CHGDT (DTRDT, DISPOT)
CHARACTER*8 DTROT
INTEGER*4 DATETMP(2)
CHARACTER*11 DISPDT
15 FORMAT (A8)
   ENCODE (16,15, DATETMP) DATEDTR
   CALL SYSSASCTIMCDISPDT, + DATETMP,0) 
   CALL SYS$BINTIM(DISPOT, DATETMP)
45 FORMAT CA8) 
   DECODE (8,45,DATETMP)
+ TROT
```
The secret was my integer times 4 which repeated 2 times. Subtracting the dates and doing all that sort of math isn't really the problem I had the problem was that if I wrote a program in COBOL and I wanted to display the date and it was in 8 funny looking characters - I wanted to have a routine that I could convert those funny looking characters to something that I could display.

Bert Roseberry - U.S. Coast Guard

New person - for those of you users that don't really know how to go into DATATRIEVE and do any modifications, create user defined functions, such as SPAWN, this is a really neat way to answer the phone while you're in DATATRIEVE.

DTR> READY YACHTS Jasmann is phoning you ...  $DTR$  ~  $Y$ \$ SPAWN Long Message 1 2, 3, and 4 \$ PHONE/ANSWER \$ EXIT (out of phone) S LOGCFF Other Long Message 1, 2, 3, and 4 \$ CONTINUE DTR> (with YACHTS still readied)

I believe all the other examples they showed an example of using a user defined function of SPAWN what you do: you're in DATATRIEVE, you ready a domain, you get the message somebody's phoning you, you control Y out, you're at the \$ prompt, and then from there you SPAWN, you get a long message, I don't remember what it was, you get about 4 or 5 of them at least, then you answer the phone, talk to the person, you exit, you log off and then you type continue, and you're right back in DATATRIEVE again with the YACHTS still ready, so that's -- honest. This is on a VAX system.

Unknown person: that was documented in a release notes for Version 3 of VMS for those you who bother to read the release notes.

Steven Ward - Lockheed Georgia

I have a problem where I have people who always need a report that takes up more than 132 columns. I do a lot of BASIC PLUS 2

64

prograrnming where I play around with the horizontal print characteristics of an LA 120. I don't know how many of you others use an LA 120 but I have a way of printing up to 217 columns, a DATATRIEVE report of 217 columns and what it requires is a small procedure I call ESC so that you can pass the escape character to the LA 120 from a DATATRIEVE report writer procedure.

DEFINE PROCEDURE ESC **DECLARE** ESC PIC X. END-PROCEDURE

:ESC REPORT ON OOODAH.TMP  $SET$  COLUMNS-PAGE = 217 AT TOP OF REPORT PRINT ESCI I "4W",NEW-PAGE PRINT DOODAH-REC

And what you have to do is create a procedure called ESCAPE or I call it ESC. You have to do this from the EDT editor because DATATRIEVE doesn't recognize the escape character as far as I know. You create a procedure, define procedure escape from the EDT editor, declare a variable called ESC, give it a single alpha numeric field, and you say escape  $=$  and I can't draw this in here cause you can't write an escape character, but from EDT, if you type escape twice then it will generate the ASCII code for escape and recognize it as such. Then you end the procedure.

Go into DATATRIEVE, build that into your DATATRIEVE dictionary, then when you do a report, I always build my reports in procedures cause I always have to modify them. The very first thing you do at the top of your report is recall this procedure called ESC, then you just say report on DOODAH.TMP whatever file or output device, and then whenever you want to change the print characteristics of your LA 120, here I say set columns page 217 cause that's the maximum you can do it, 16 and one half characters per inch, before any print statement. Before you change characteristics, you say print, I generally do at the top of the report, I say at top of report print escape, double bar, and" whatever the character code is that follows the escape character to change it to the particular horizontal pitch that you want. I don't exactly remember off the top of my head what 4W is but I think that changes it to 16.5 characters per inch, which gives you 217 columns and you can print a report on 13 inch wide paper, 217 columns worth.

I have one where I mix it - I print a large headline and print the title page in 5 characters per inch and then I print the entire report at 16.5 characters per inch, and as far as spacing it you can specify the column number but I haven't figured out any algorithm that tells me exactly what column, I usually print it and it's never where I want - I get as close to the column and I print a sample and it doesn't come out where I want,

I back it up or I move it ahead a few columns till I get it exactly where I want. Thank you.

Bert Roseberry - U.S. Coast Guard

I've been instructed to show people how to compress a common data dictionary. As far as I can remember this is what you need to do it - it's pretty simple - there's a very good help facility in CDDV just like any other DATATRIEVE product and it explains it pretty well:

RUN SYS\$SYSTEM: CDDV CODY> COMPRESS COD.DIC NEW.DIC

That's all there is.

# *Datatrieve Masters*

The following list of names identifies people who have agreed to provide assistance to other Datatrieve Users:

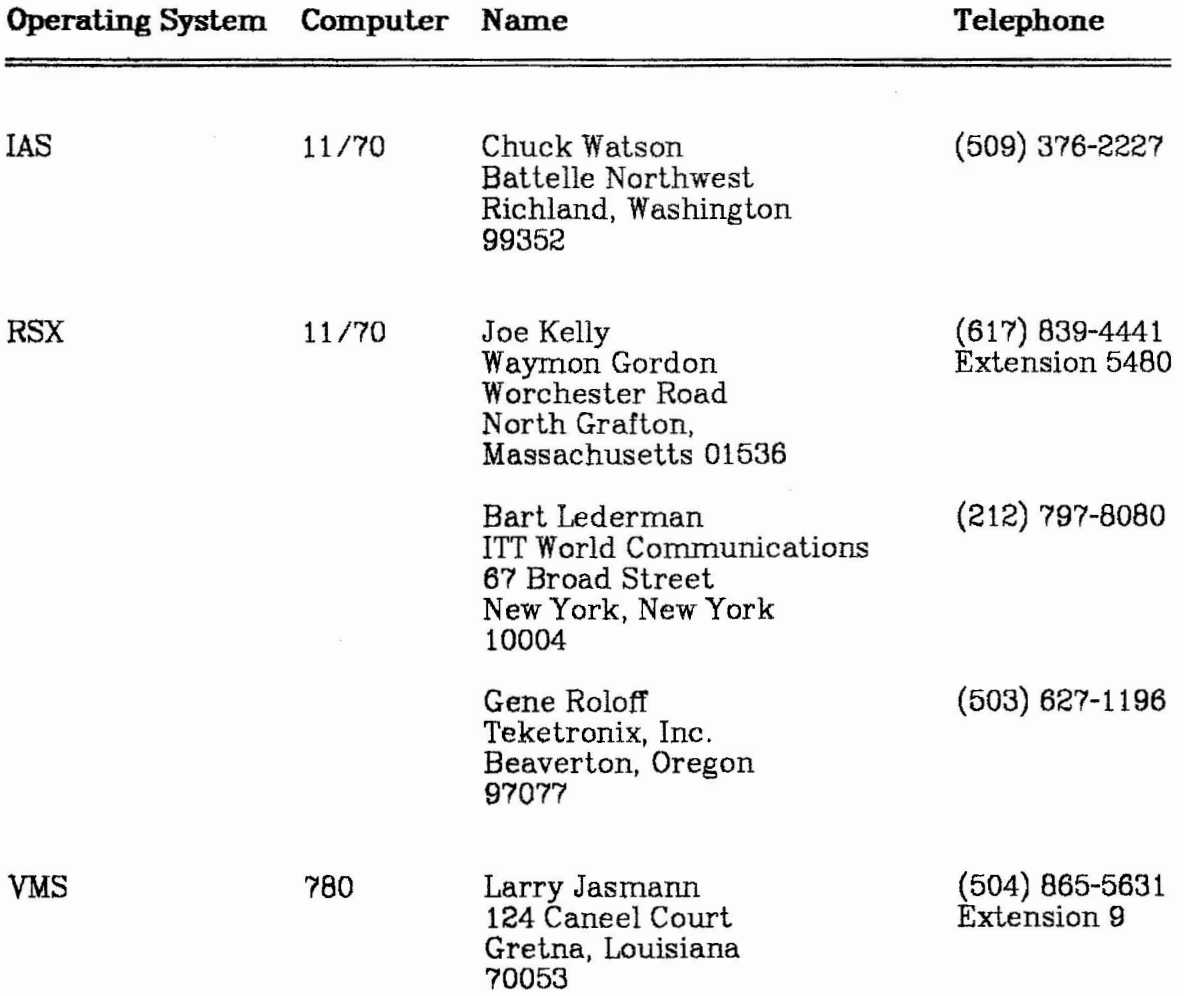

te de la registat del control de la companier de l'architectura del control de la constitució de la control de<br>Alta de la companie de la control de la control de la companier de la companier de la control de la control d

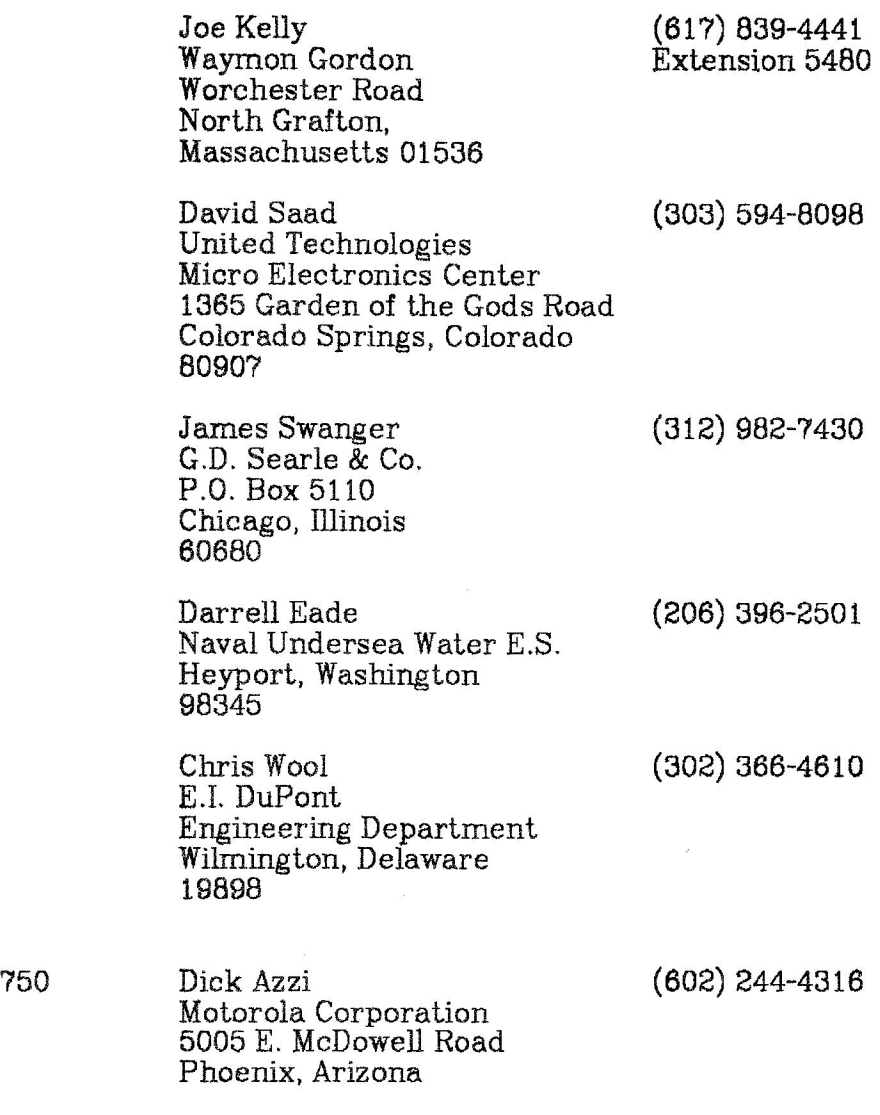

an dan pengarah menjadi di dari dan menjadi sebagai dan pengarah dan di dalam dan menjadi sebagai dan dan peng<br>Sebagai dan bersama di dan dan dapat di dari menyampuk dalam sebagai dan tersebut dan dan dan dan dan dan pema

68

-----

# **Miscellany**

**A** challenge was raised in the last issue: determine what is at the end of a wombat and you'll win 35 glorious cents.

Well, Ted Bear, editor of the BASIC SIG newsletter sent in one version of the end of a wombat. I cannot believe that this truly represents "the end of a wombat," find the idea that someone would send our dear little mascot hurtling through space to an ignominious and probably painful end incredibly sad and am therefore not going to send Mr. Bear any money. So there!

I do, however, thank him for the "entry."

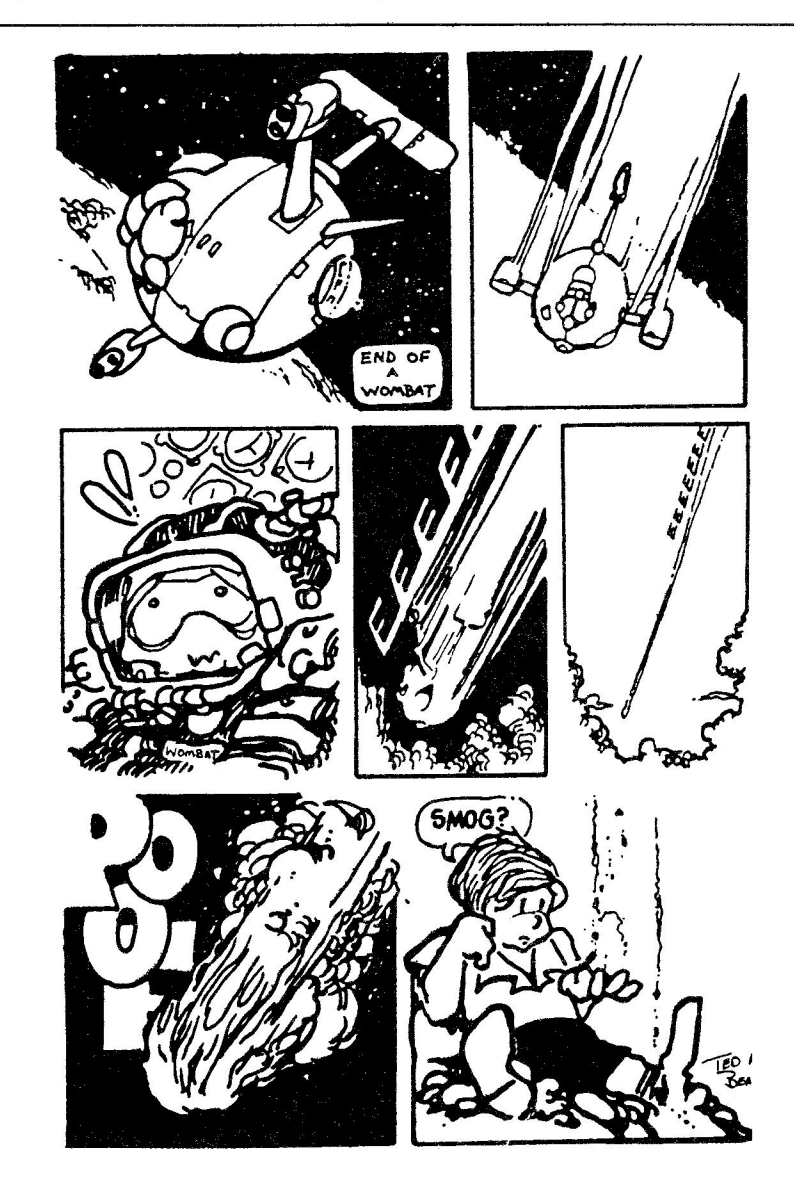
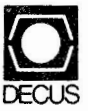

 $\overline{$ 

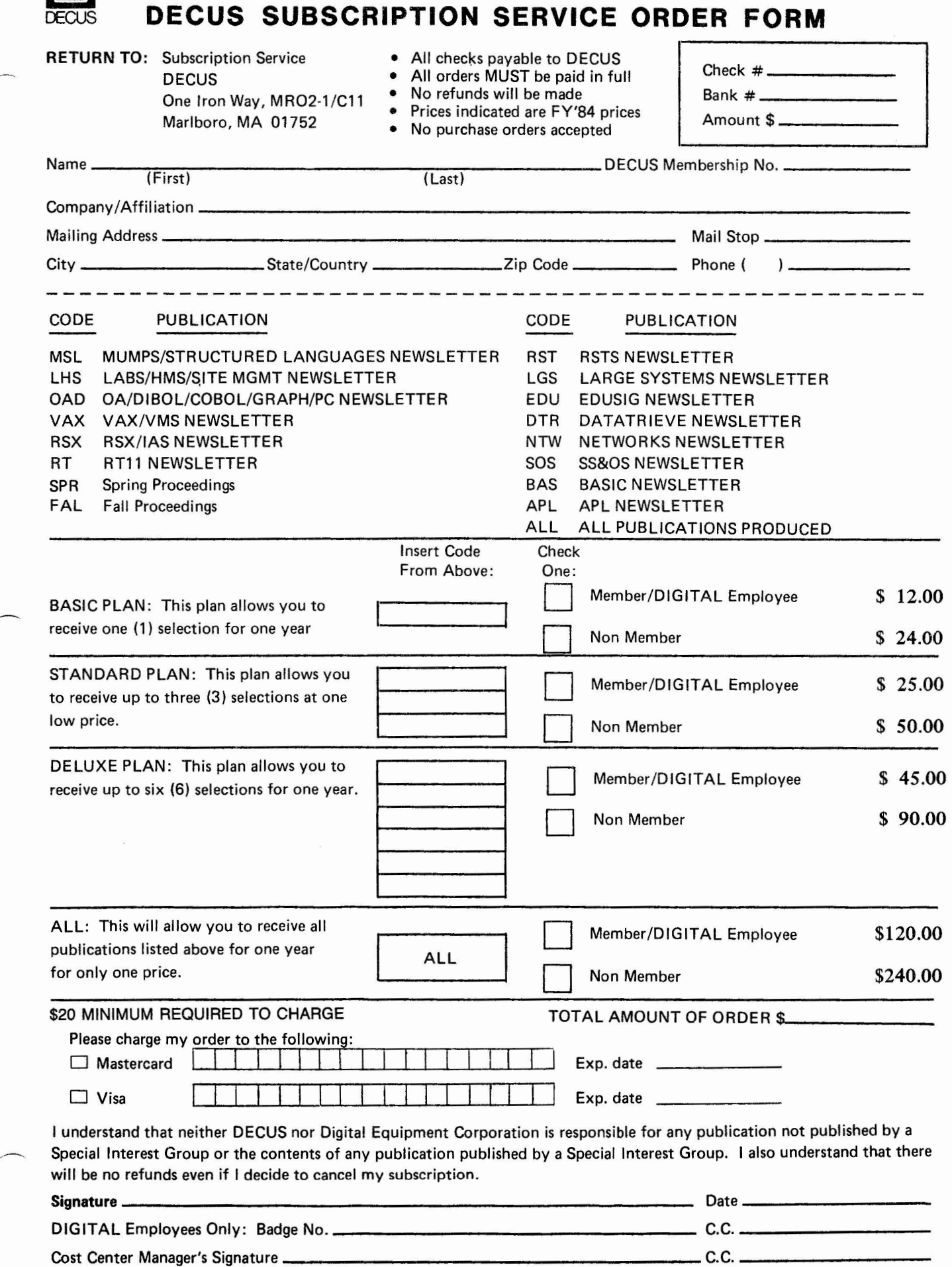

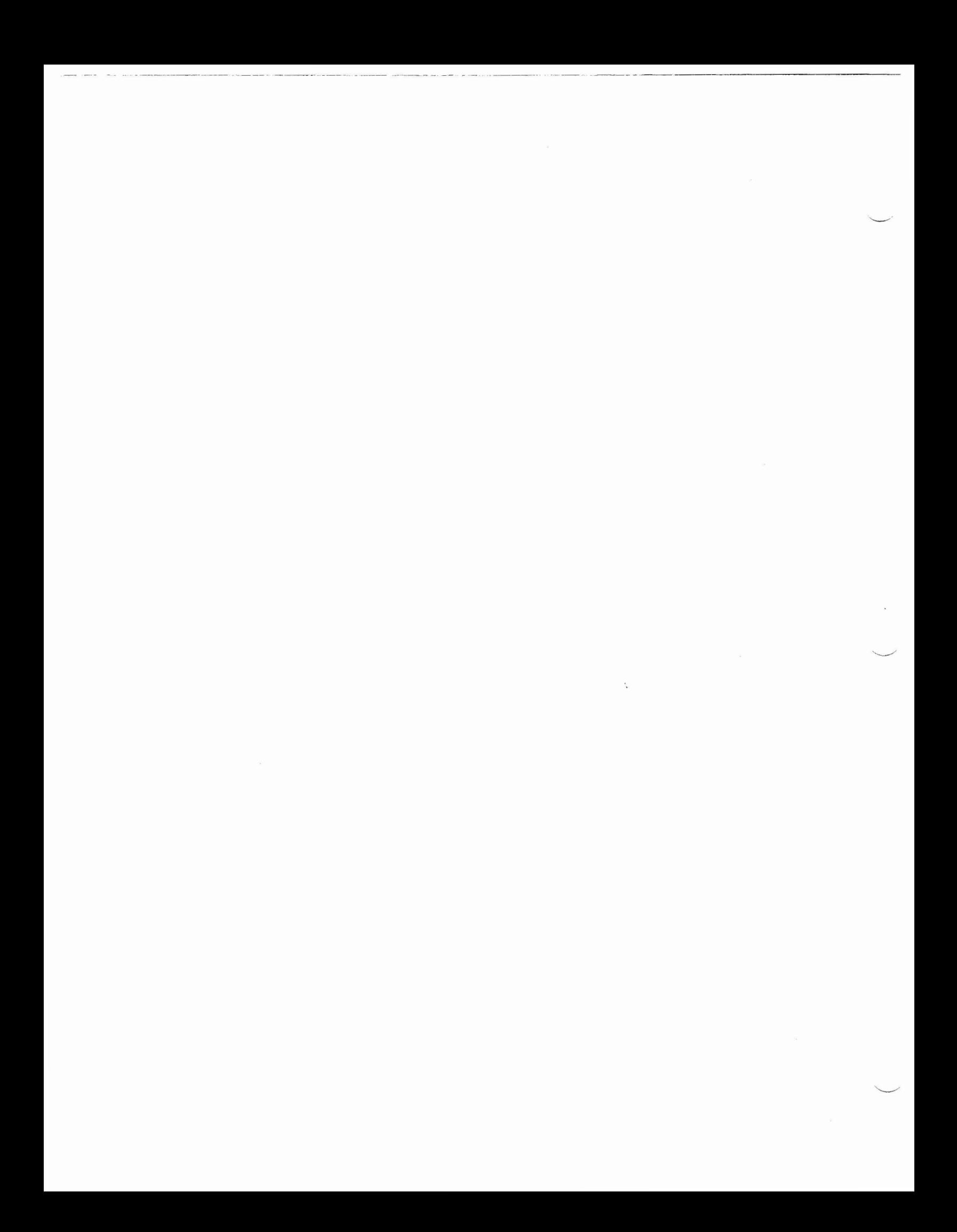